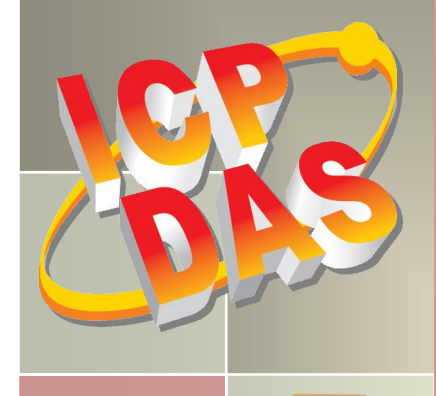

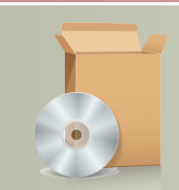

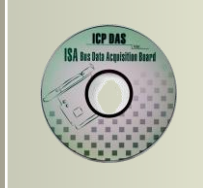

# **PIO-821 Series Classic Driver DLL Software Manual**

Version 1.0, Feb. 2014

#### **SUPPORTS**

Board includes PIO-821L, PIO-821H, PIO-821LU and PIO-821HU.

#### **WARRANTY**

All products manufactured by ICP DAS are warranted against defective materials for a period of one year from the date of delivery to the original purchaser.

#### **WARNING**

ICP DAS assumes no liability for damages consequent to the use of this product. ICP DAS reserves the right to change this manual at any time without notice. The information furnished by ICP DAS is believed to be accurate and reliable. However, no responsibility is assumed by ICP DAS for its use, nor for any infringements of patents or other rights of third parties resulting from its use.

#### **COPYRIGHT**

Copyright © 2014 by ICP DAS. All rights are reserved.

#### **TRADEMARK**

Names are used for identification only and may be registered trademarks of their respective companies.

#### **CONTACT US**

If you have any question, please feel to contact us at: [service@icpdas.com;](mailto:service@icpdas.com) [service.icpdas@gmail.com](mailto:service.icpdas@gmail.com) We will give you quick response within 2 workdays.

## **TABLE OF CONTENTS**

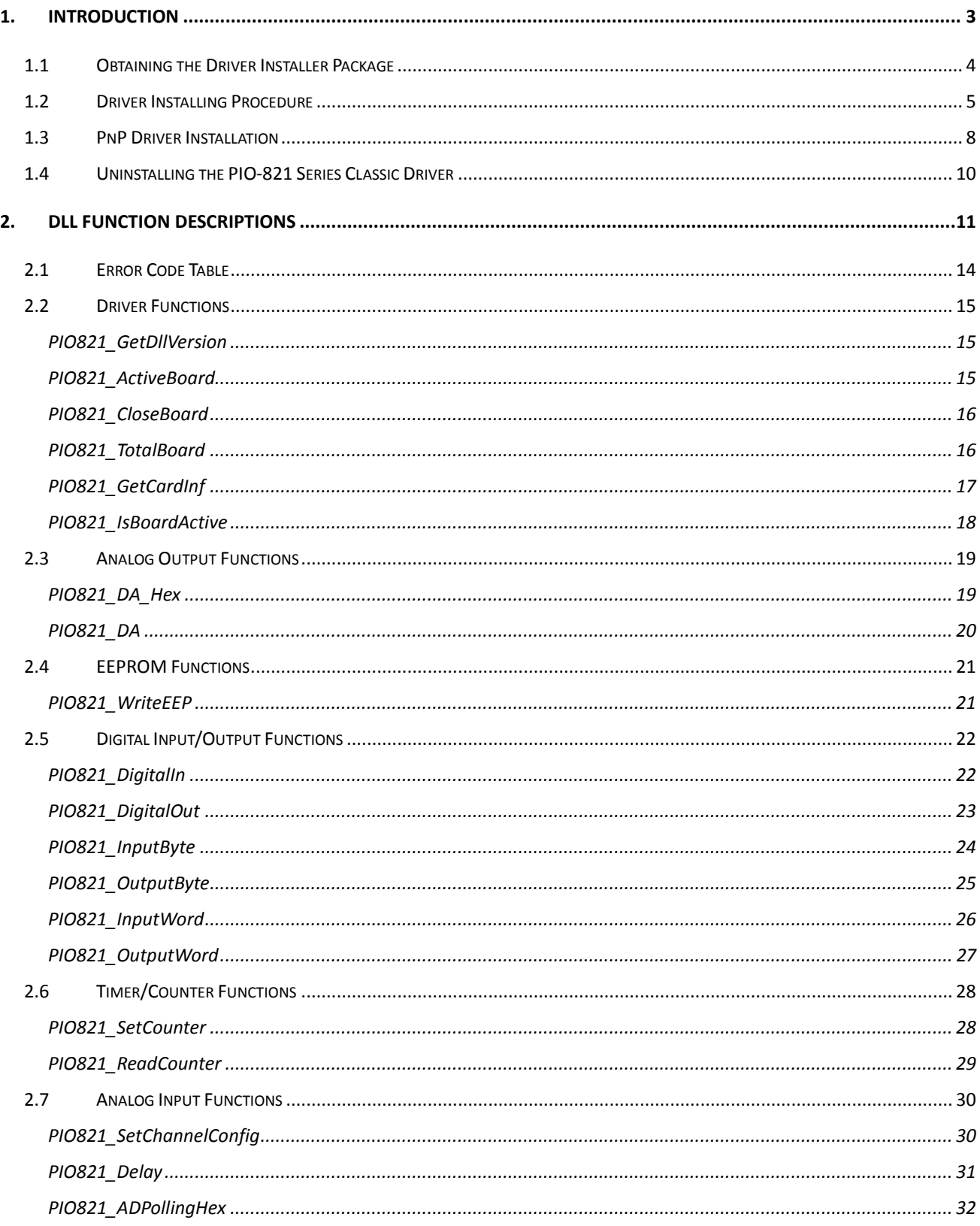

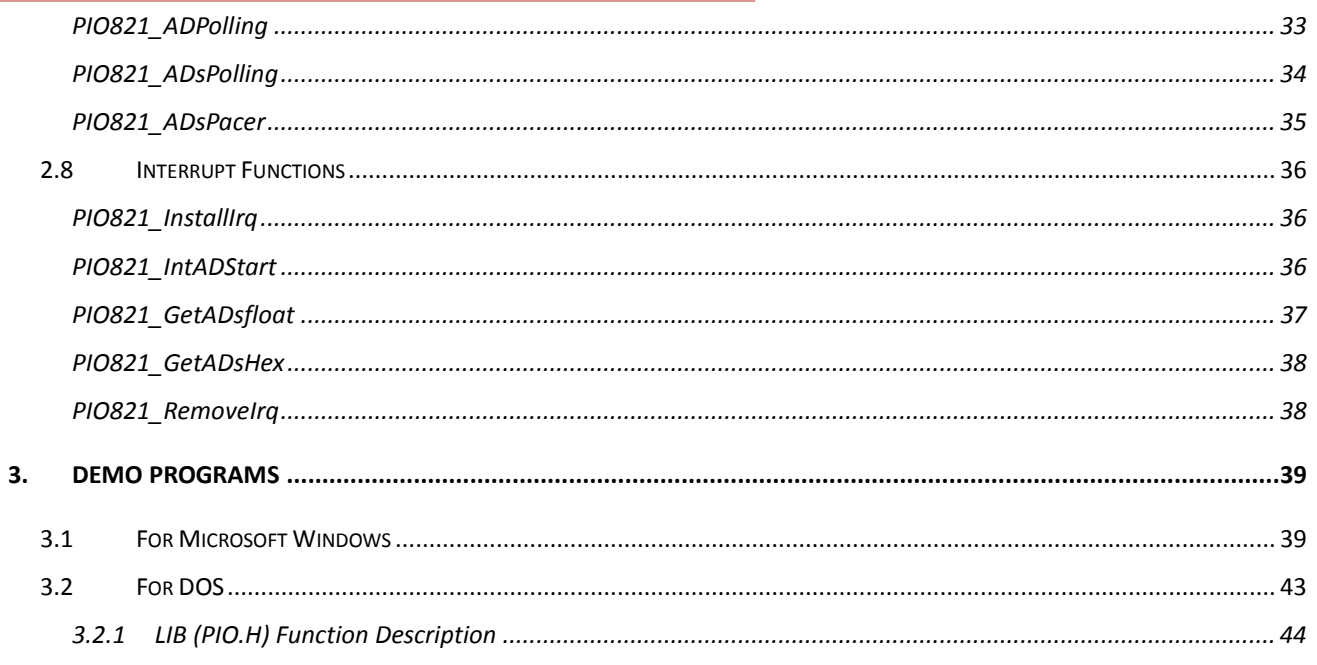

# <span id="page-3-0"></span>**1. Introduction**

The software is a collection of digital I/O, analog I/O and Timer/Counter subroutines for PIO-821 series card add-on cards for **Windows 95/98/NT/2000 and 32-bit Windows XP/2003/Vista/7** applications. The application structure is presented in the following diagram.

The subroutines in **PIO821.DLL** are easy understanding as its name standing for. It provides powerful, easy-to-use subroutine for developing your data acquisition application. Your program can call these DLL functions by **VB, VC, Delphi, BCB, VB.NET 2005 and C#.NET 2005** easily. Then the DLL driver will bypass the function call to Windrvr6.sys in order to access the hardware system. To speed-up your developing process, some demonstration source program are provided.

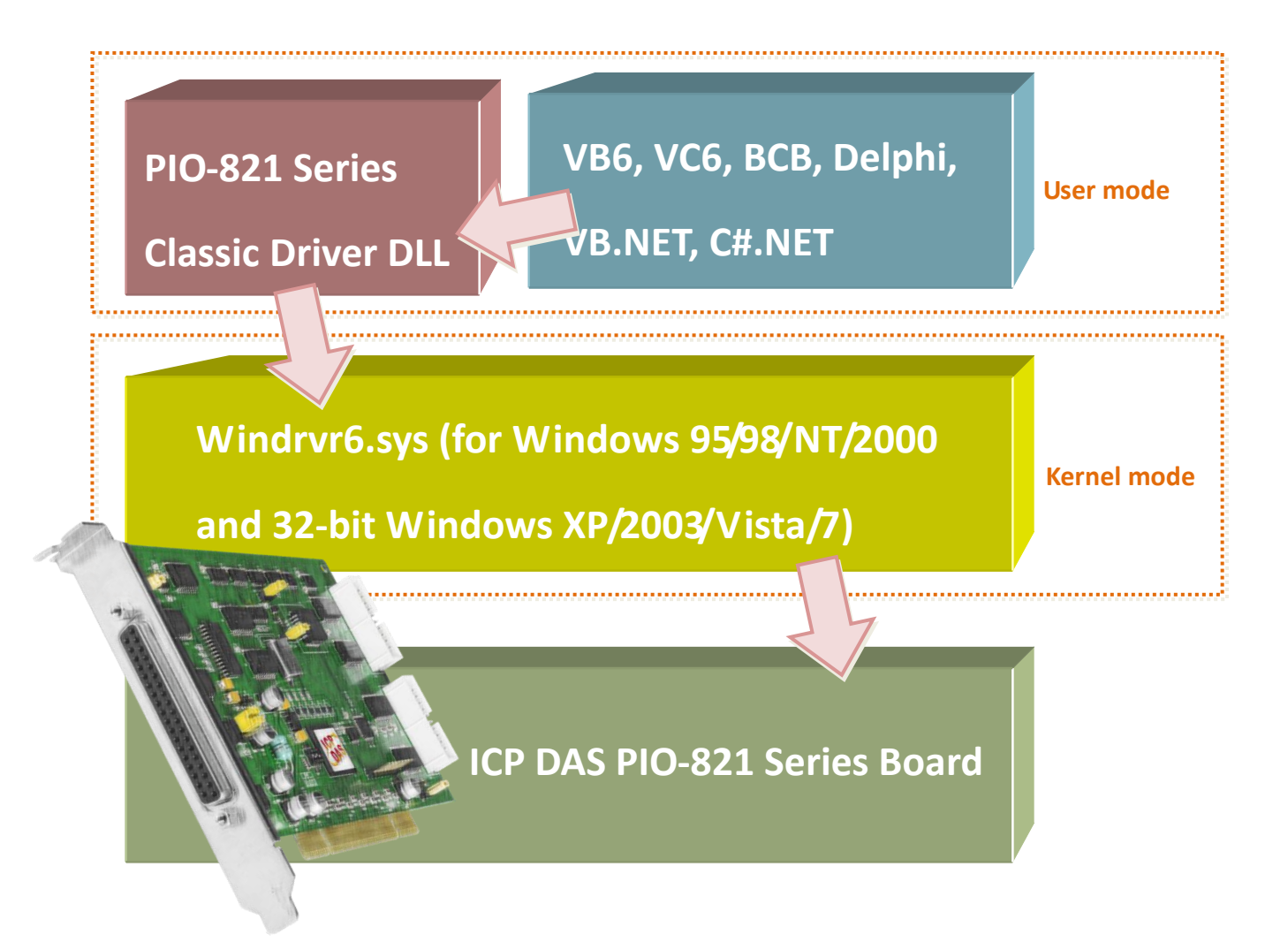

### <span id="page-4-0"></span>**1.1 Obtaining the Driver Installer Package**

PIO-821 series card can be used on Linux and Windows 95/98/NT/2000 and 32-bit XP/2003/Vista/7 based systems, and the drivers are fully Plug and Play (PnP) compliant for easy installation.

The driver installer package for the PIO-821 series can be found on the supplied CD-ROM, or can be obtained from the ICP DAS FTP web site. The location and addresses are indicated in the table below:

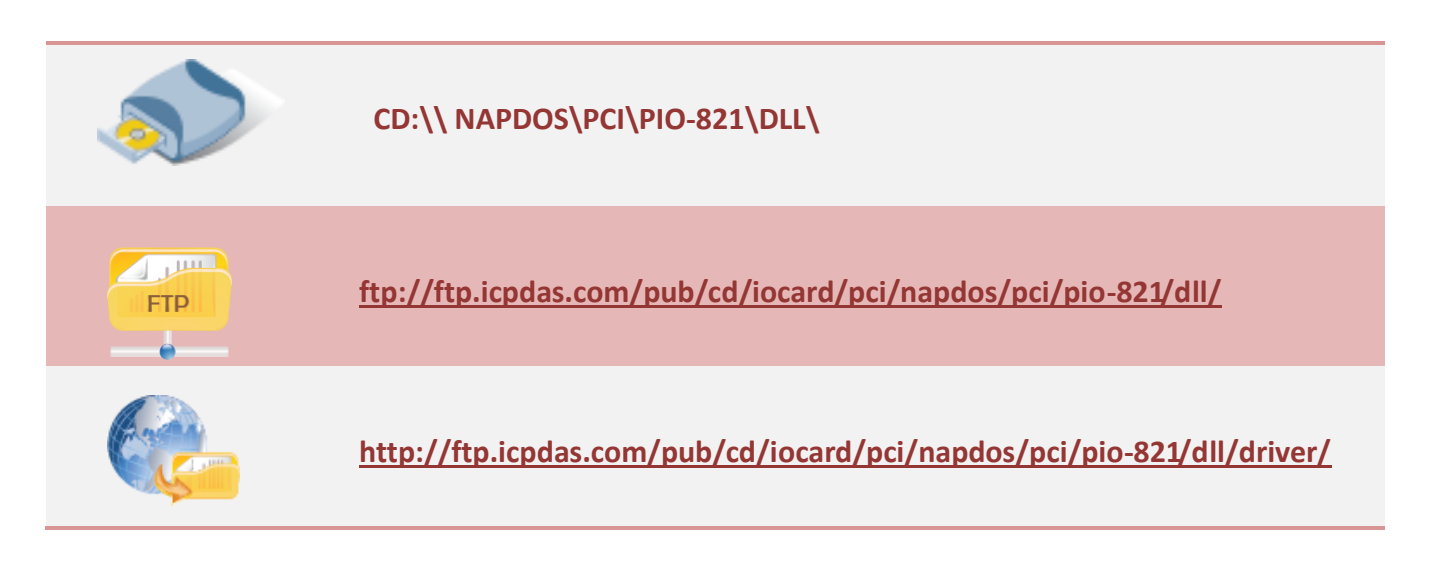

### <span id="page-5-0"></span>**1.2 Driver Installing Procedure**

Before the driver installation, you must complete the hardware installation. For detailed information about the hardware installation, please refer to hardware user manual of PIO-821 series card. The hardware user manual is contained in:

CD:\NAPDOS\PCI\PIO-821 \Manual\ <http://ftp.icpdas.com/pub/cd/iocard/pci/napdos/pci/pio-821/manual/>

To install the PIO-821 series classic drivers, follow the procedure described below:

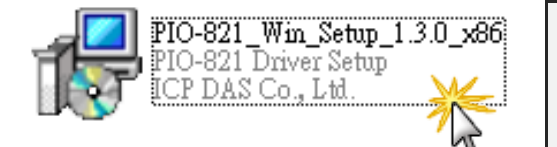

Step 1: Double-Click **"PIO-821\_Win\_Setup\_xxxx.exe"** to install driver.

Step 2: Click the **"Next>"** button to start the installation on the **"Setup – PI-821 Driver"** window.

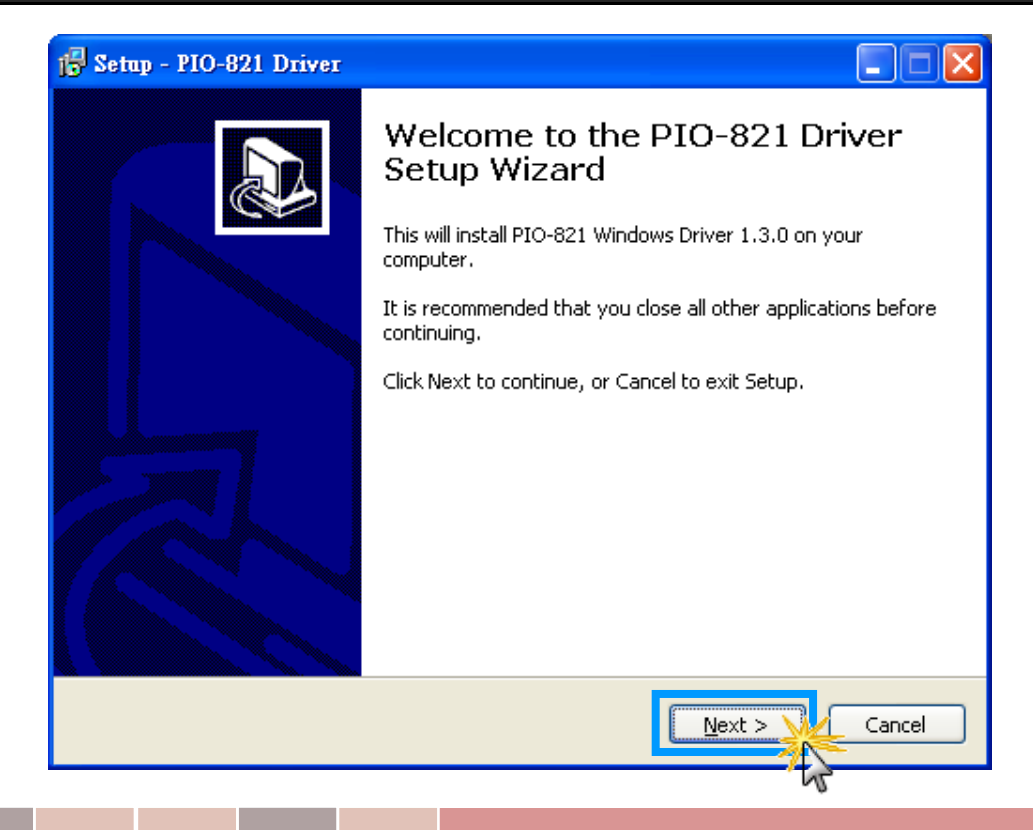

Step 3: Click the **"Next>"** button to install the driver into the **default** folder.

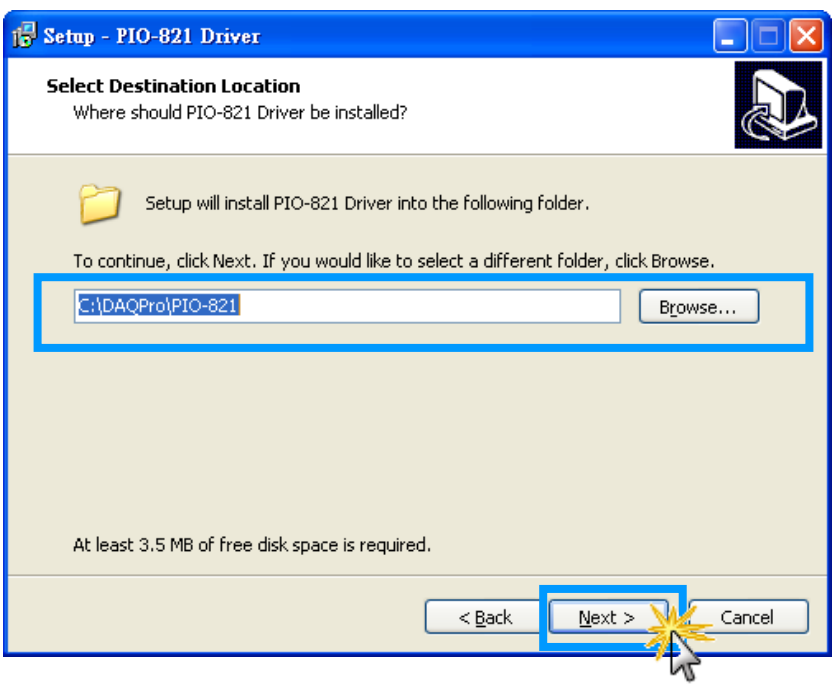

Step 4: Click the **"Install"** button to continue the installation.

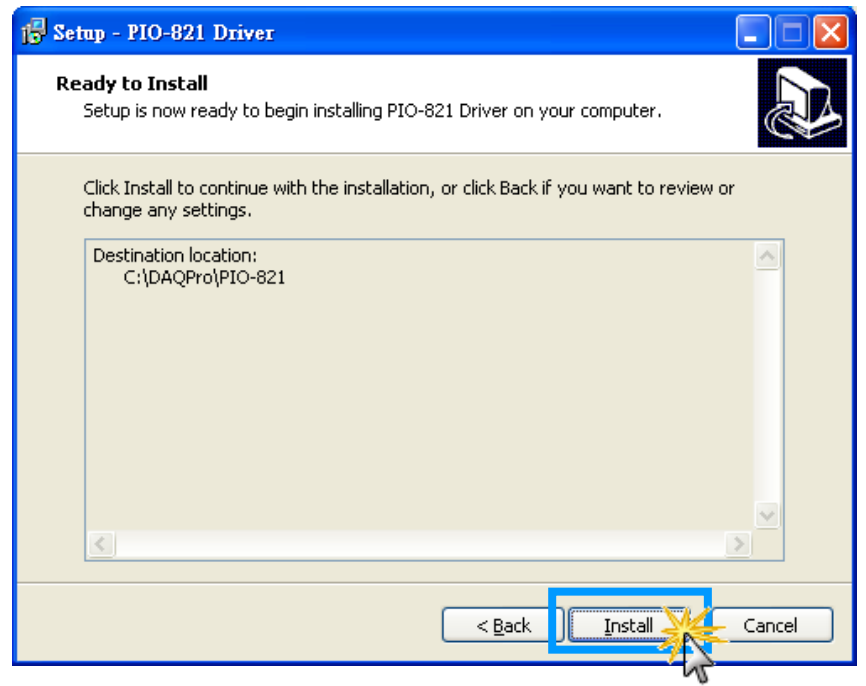

#### Step 5: Click the **"Finish"** button.

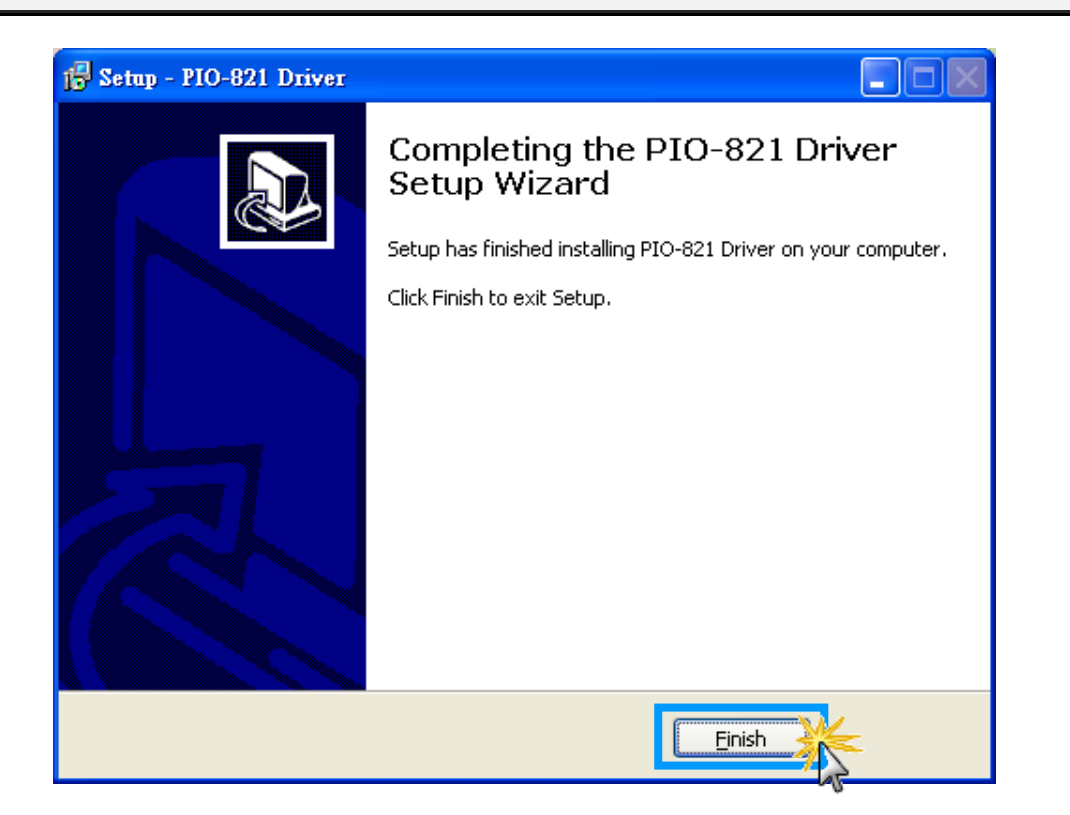

### <span id="page-8-0"></span>**1.3 PnP Driver Installation**

Step 1: The system should find the new card and then continue to finish the Plug&Play steps.

*Note: Some operating system (such as Windows Vista/7) will find the new card and make it work automatically, so the Step2 to Step4 will be skipped.*

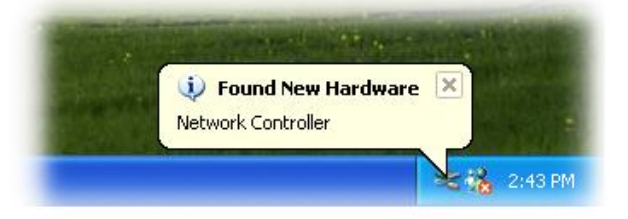

Step 2: Select **"Install the software automatically [Recommended]"** and click the **"Next>"**  button.

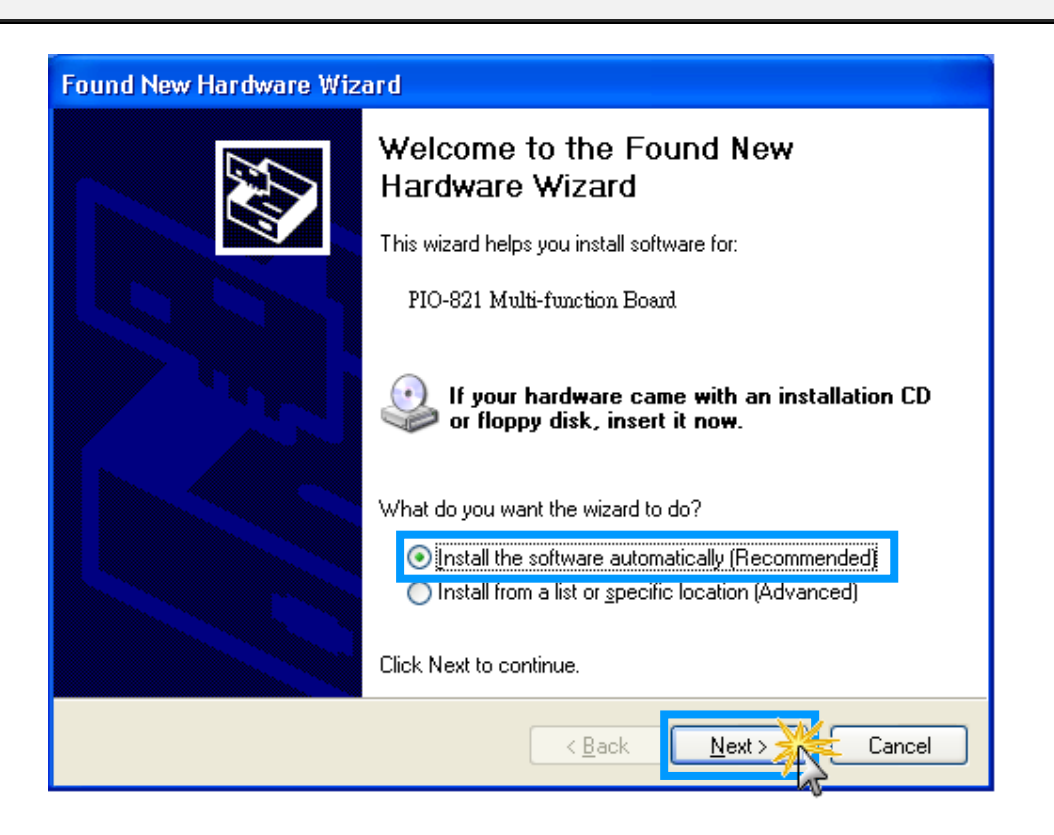

#### Step 3: Click the **"Finish"** button.

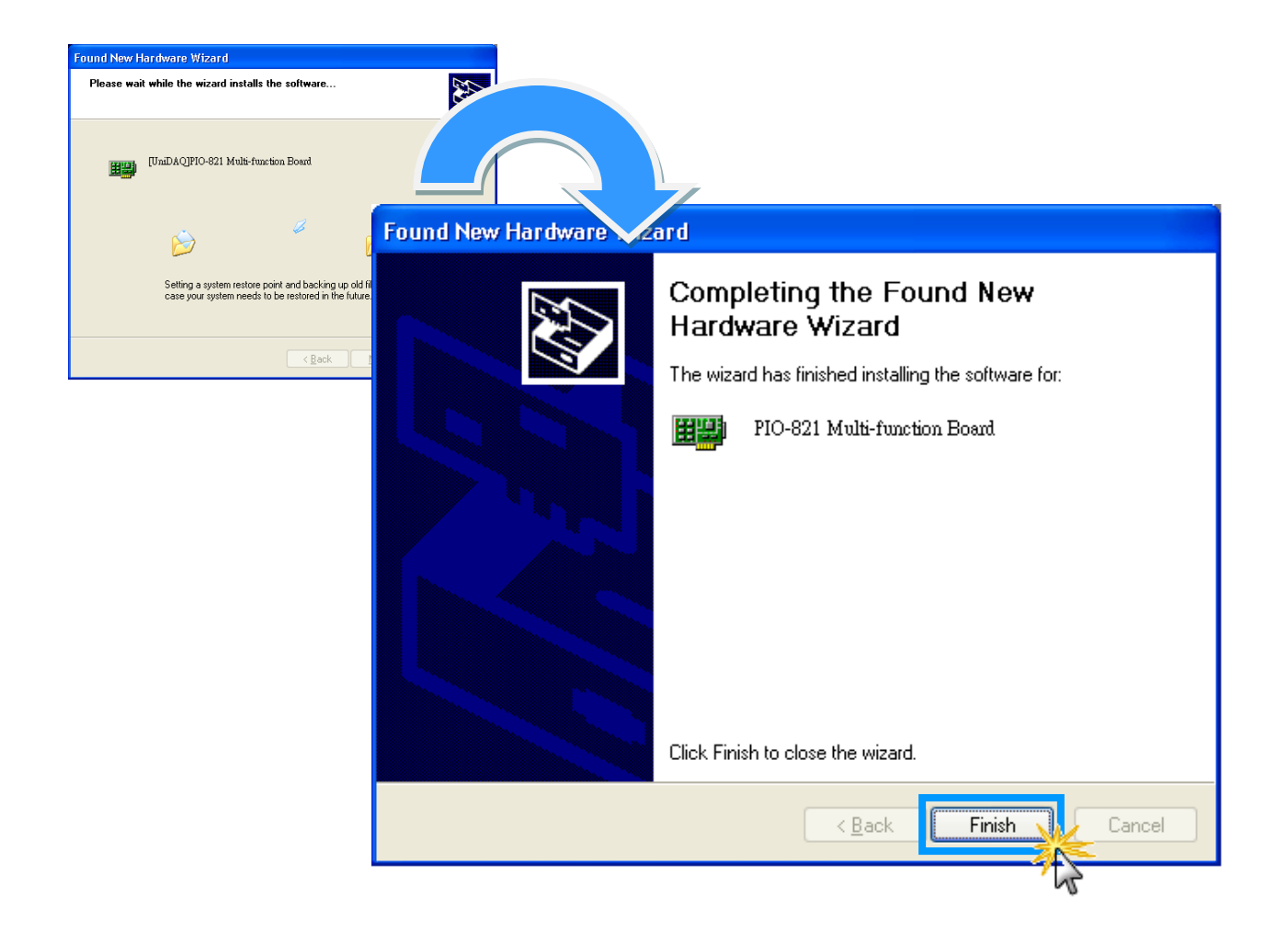

Step 4: Windows pops up **"Found New Hardware"** dialog box again.

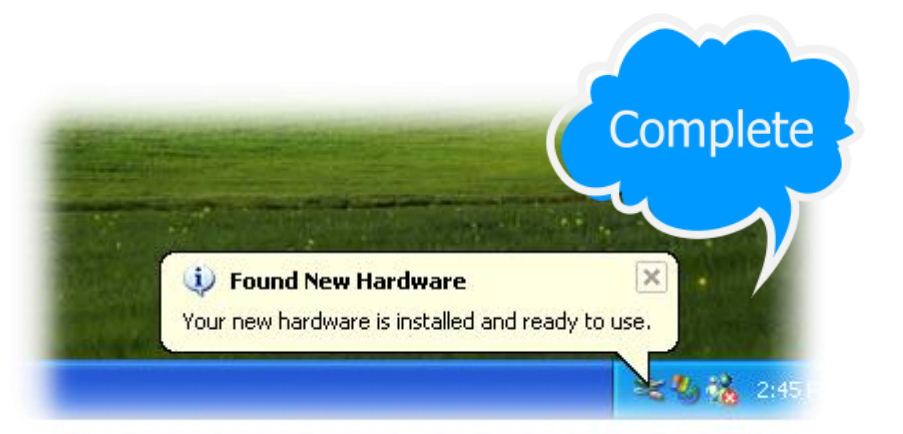

### <span id="page-10-0"></span>**1.4 Uninstalling the PIO-821 Series Classic Driver**

The ICP DAS PIO-821 series classic driver includes an uninstallation utility that allows you remove the software from your computer. To uninstall the software, follow the procedure described below:

Step 1: Double clock the **unins000.exe** uninstaller application, which can be found in the following folder: **C:\DAQPro\PIO-821**.

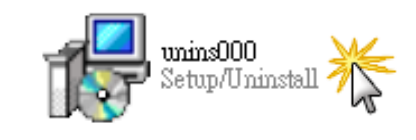

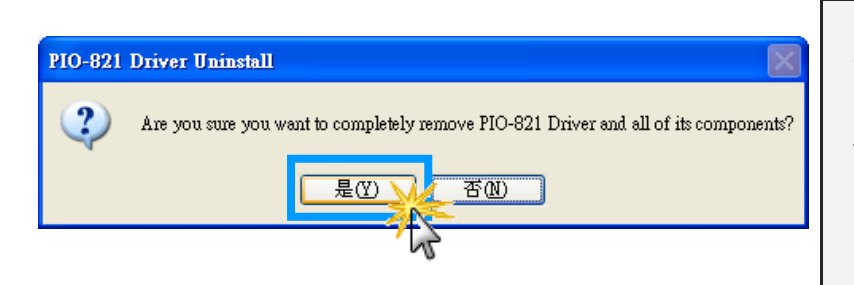

Step 2: A dialog box will be displayed asking you to confirm that you want to remove the utility program. Click the "**Yes"** button to continue.

Step 3: The **"Remove Shared File?"** dialog box will then be displayed to confirm whether you want to remove the share files. Click the **"Yes to All"** button to continue.

#### **Remove Shared File?**

The system indicates that the following shared file is no longer in use by any programs. Would you like for Uninstall to remove this shared file?

If any programs are still using this file and it is removed, those programs may not function properly. If you are unsure, choose No. Leaving the file on your system will not cause any harm.

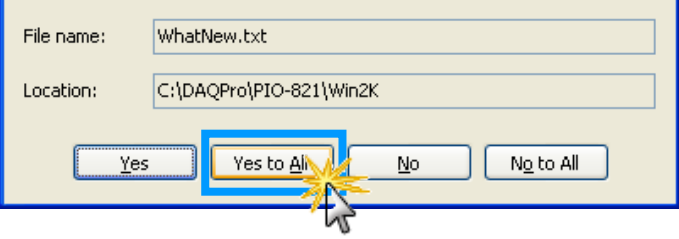

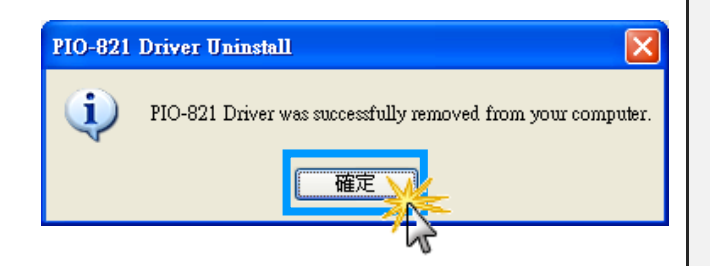

Step 4: After the uninstallation process is complete, a dialog box will be displayed to you that the driver was successfully removed. Click the **"OK"** button to finish the uninstallation process.

# <span id="page-11-0"></span>**2. DLL Function Descriptions**

All of the functions provided for PIO-821 series card are listed below in Tables 2-1 to 2-7. This list of functions is expanded on in the text that follows. However, in order to make a clear and simplified description of the functions, the attributes of the input and output parameters for every function is indicated as [input] and [output] respectively, as shown in following table. Furthermore, the error code of all functions supported by PIO-821 is also listed in Section 2-1.

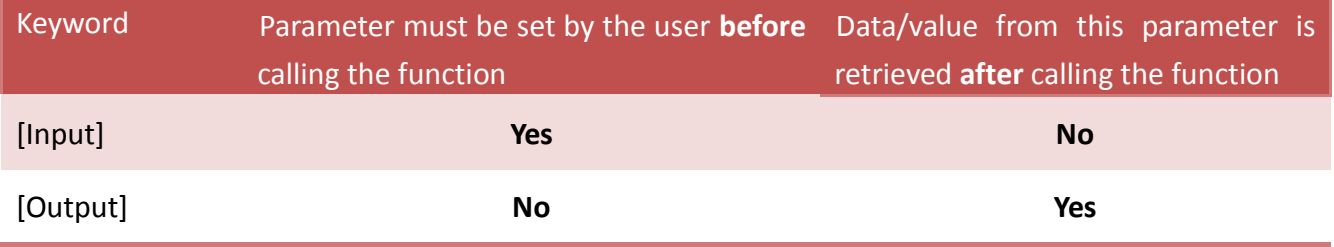

#### **Table2-1:** Driver Functions Table of PIO821.DLL

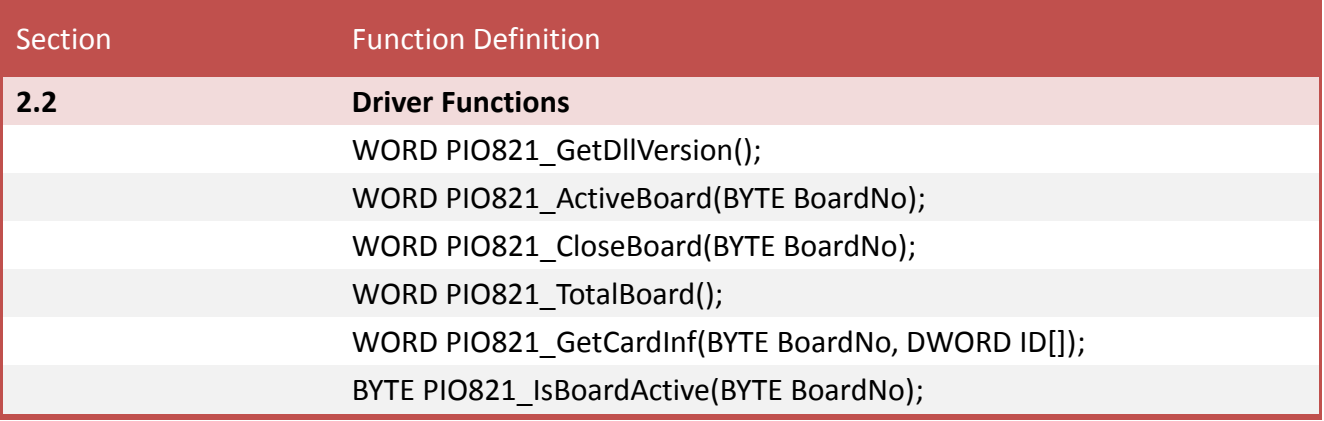

#### **Table2-2:** D/A Functions Table of PIO821.DLL

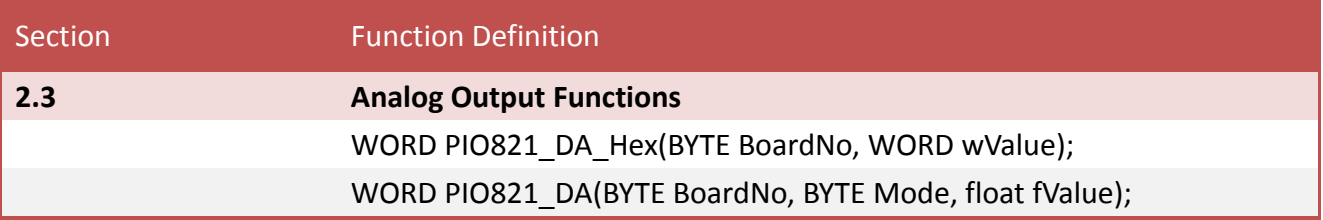

#### **Table2-3:** EEPROM Functions Table of PIO821.DLL

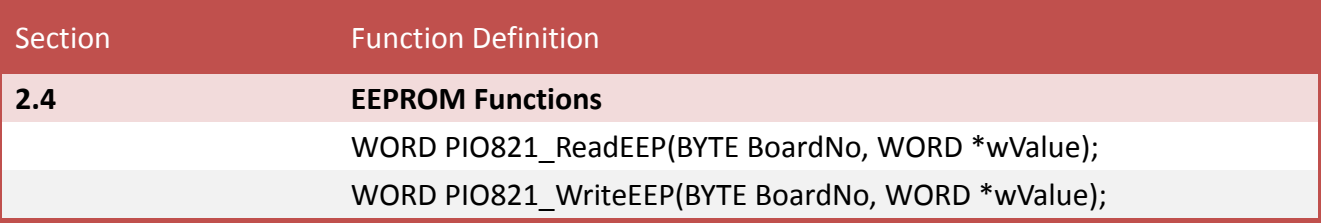

#### **Table2-4:** DIO Functions Table of PIO821.DLL

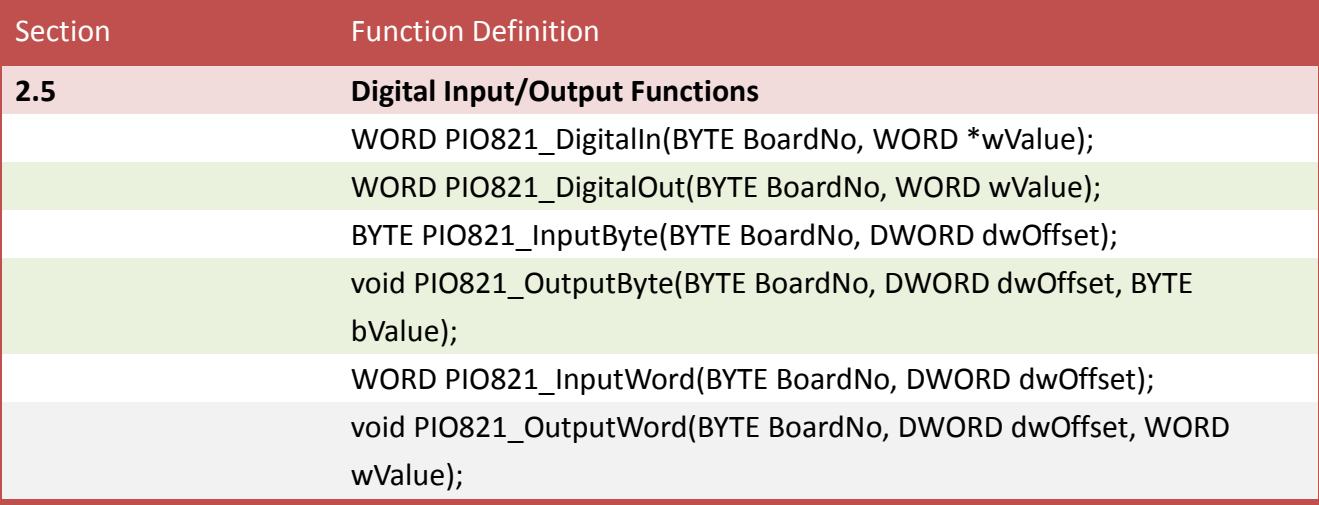

#### **Table2-5:** Timer/Counter Functions Table of PIO821.DLL

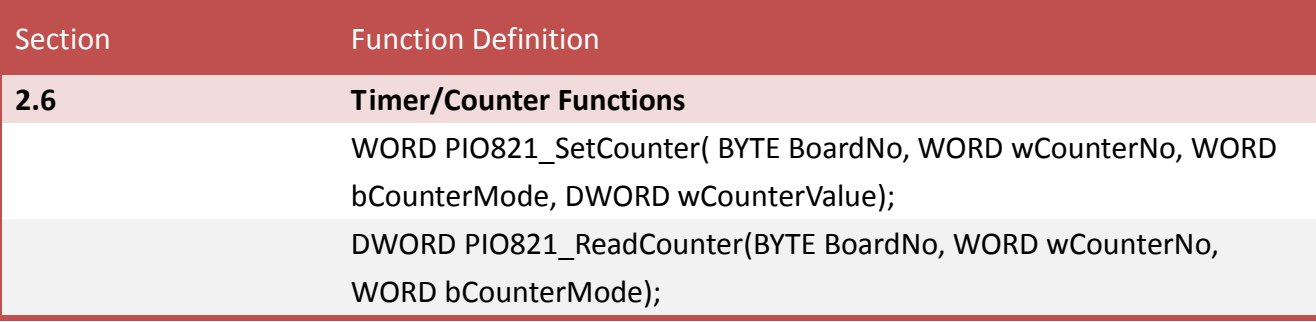

#### **Table2-6:** A/D Functions Table of PIO821.DLL

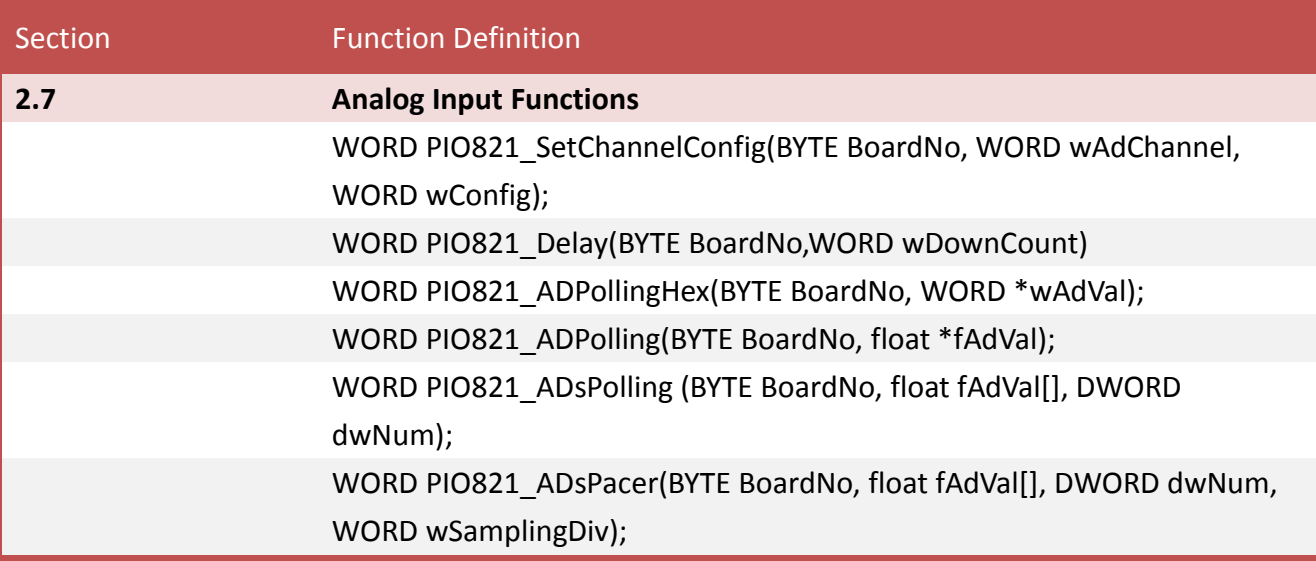

#### **Table2-7:** Interrupt Functions Table of PIO821.DLL

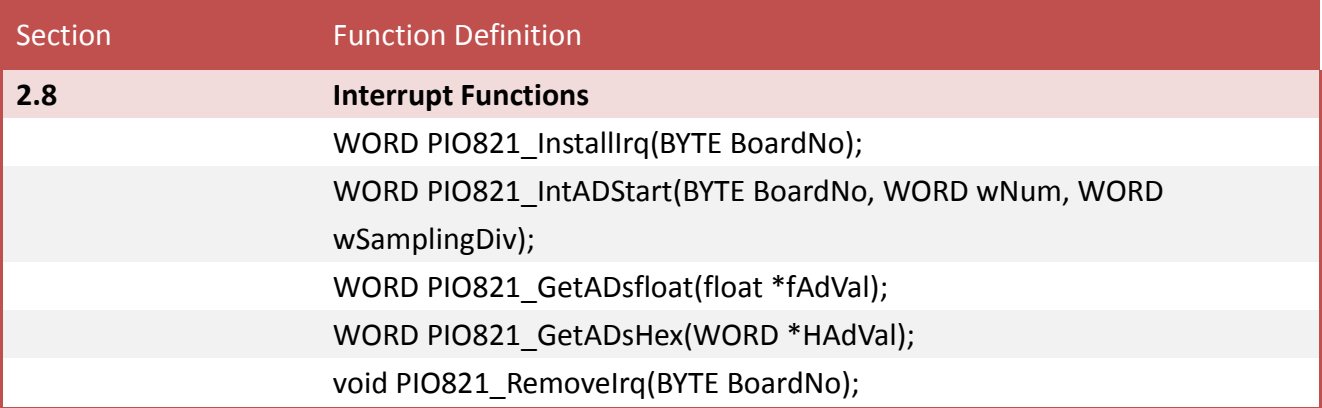

### <span id="page-14-0"></span>**2.1 Error Code Table**

For the most errors, it is recommended to check:

- 1. Does the device driver installs successful?
- 2. Does the card have plugged?
- 3. Does the card conflicts with other device?
- 4. Close other applications to free the system resources.
- 5. Try to use another slot to plug the card.
- 6. Restart your system to try again.

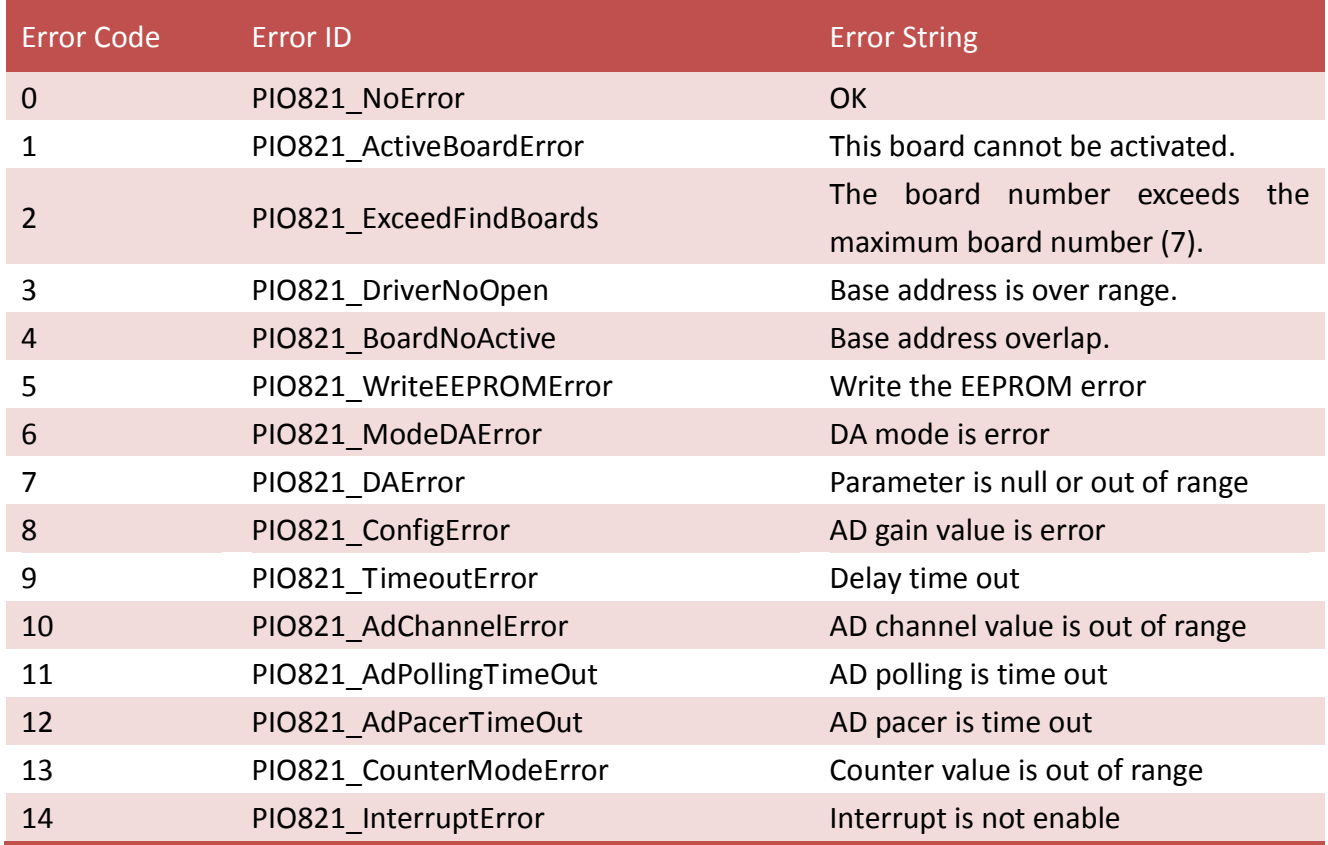

### <span id="page-15-0"></span>**2.2 Driver Functions**

### <span id="page-15-1"></span>**PIO821\_GetDllVersion**

Obtain the version information of PIO821.DLL driver.

 **Syntax:** WORD **PIO821\_GetDllVersion**(void); **Parameters:** None **Returns:** DLL version information. For example: If 101(hex) value is return, it means driver version is 1.01.

### <span id="page-15-2"></span>**PIO821\_ActiveBoard**

Activate the device. It must be called once before using the other functions of PIO-821 series boards.

```
 Syntax:
   WORD PIO821_ActiveBoard(BYTE BoardNo);
 Parameters:
   BoardNo
    [Input] Board number 0 to 15 of PIO-821 series.
 Returns:
   PIO821_NoError OK
   PIO821_DriverNoOpen Kernel driver can not be found
   PIO821 ExceedFindBoards BoardNo exceeds the current total board number (N)
   PIO821_ActiveBoardError This board can not be activated
```
### <span id="page-16-0"></span>**PIO821\_CloseBoard**

Stop and close the PIO-821 kernel driver and release the resources of the device from system. This method must be called once before exiting the user's application program.

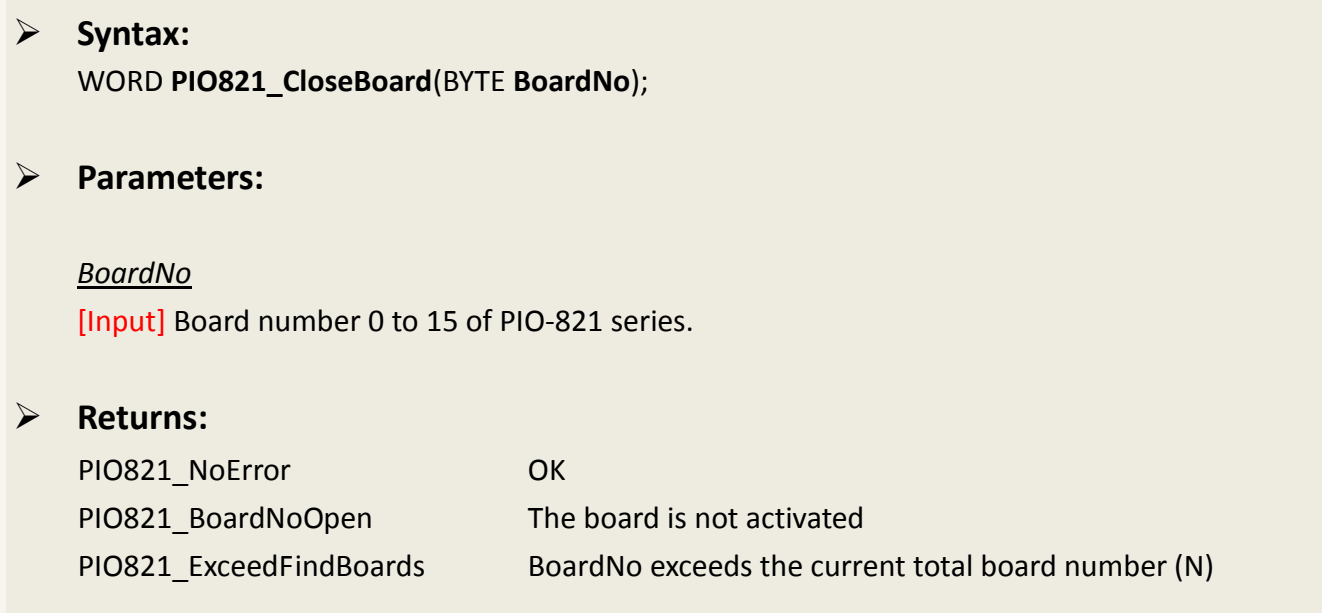

### <span id="page-16-1"></span>**PIO821\_TotalBoard**

Obtain the total board number of PIO-821 series boards installed in the PCI bus.

 **Syntax:** WORD **PIO821\_TotalBoard**(void); **Parameters:** None **Returns:** Return the total board number.

### <span id="page-17-0"></span>**PIO821\_GetCardInf**

**Syntax:**

Obtain the information of PIO-821 series boards, which include vender ID, device ID and interrupt number.

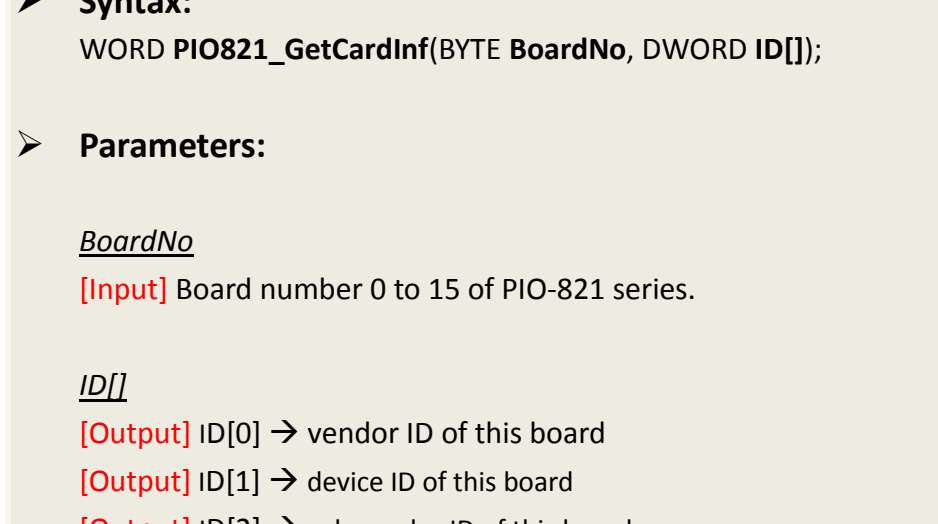

 $[Output]$  ID $[2]$   $\rightarrow$  sub-vendor ID of this board  $[Output]$  ID $[3]$   $\rightarrow$  sub-device ID of this board  $[Output]$  ID $[4]$   $\rightarrow$  sub-auxiliary ID of this board  $[Output]$  ID $[5]$   $\rightarrow$  logical interrupt number of this board

#### **Returns:**

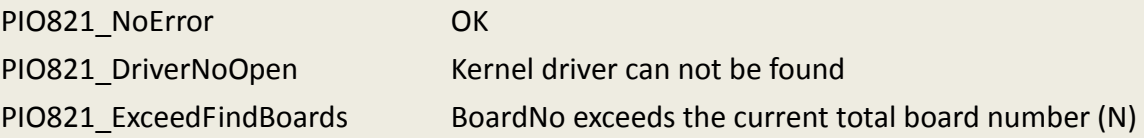

### <span id="page-18-0"></span>**PIO821\_IsBoardActive**

Obtain the information about the specific board is active or not.

#### **Syntax:**

BYTE **PIO821\_IsBoardActive**(BYTE **BoardNo**);

**Parameters:**

*BoardNo*

[Input] Board number 0 to 15 of PIO-821 series.

#### **Returns:**

 $0 \rightarrow$  means the board is inactive.

 $1 \rightarrow$  means the board is active.

### <span id="page-19-0"></span>**2.3 Analog Output Functions**

### <span id="page-19-1"></span>**PIO821\_DA\_Hex**

Output a 12-bit HEX value to analog output channel.

#### **Syntax:**

WORD **PIO821\_DA\_Hex**(BYTE **BoardNo**, WORD **wValue**);

#### **Parameters:**

*BoardNo* [Input] Board number 0 to 15 of PIO-821 series.

*wValue* [Input] Analog output value 0 to 0xfff.

#### **Returns:**

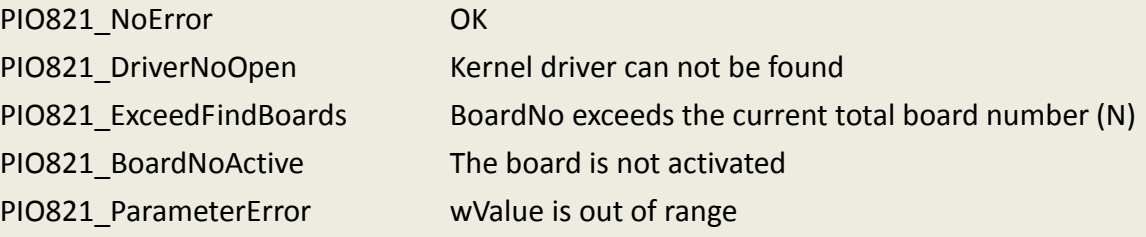

### <span id="page-20-0"></span>**PIO821\_DA**

Output a float value to analog output channel.

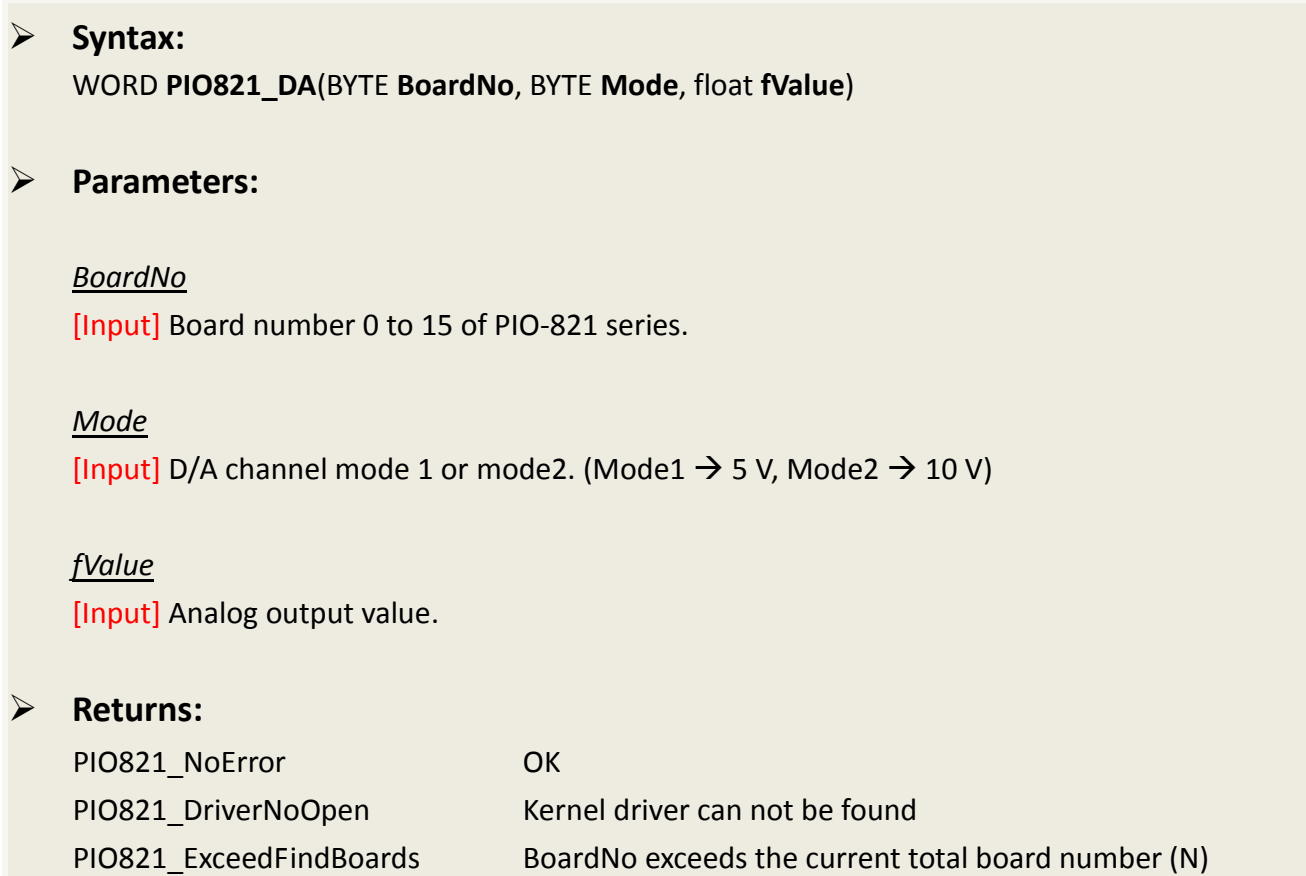

PIO821\_BoardNoActive The board is not activated

PIO821\_ParameterError wValue is out of range

### <span id="page-21-0"></span>**2.4 EEPROM Functions**

### <span id="page-21-1"></span>**PIO821\_WriteEEP**

Write 64 words (128 bytes) data into the EEPROM of the PIO-821 series board. Please call PIO821\_ActiveBoard first before using this function.

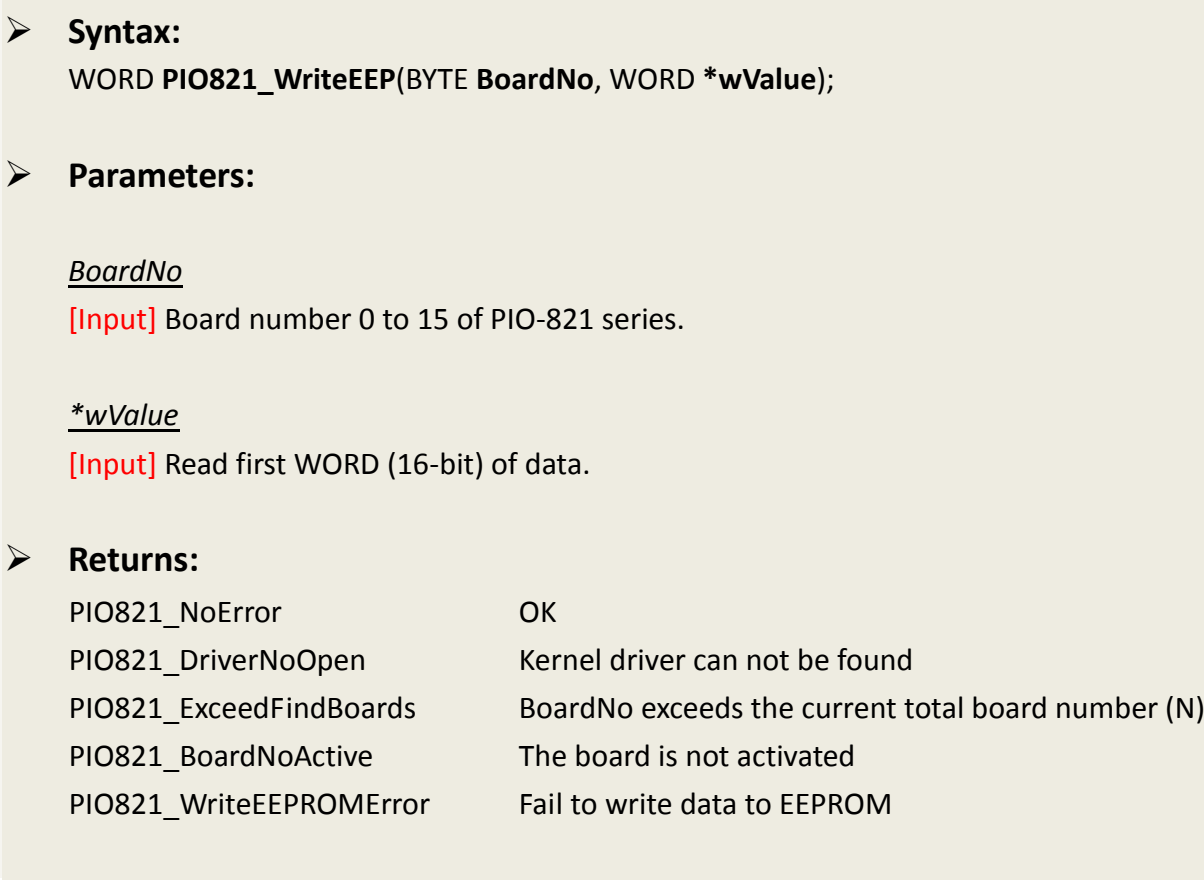

### <span id="page-22-0"></span>**2.5 Digital Input/Output Functions**

### <span id="page-22-1"></span>**PIO821\_DigitalIn**

Obtain the 16 TTL-compatible digital input values from the PIO-821 series board. Please call PIO821\_ActiveBoard first before using this function.

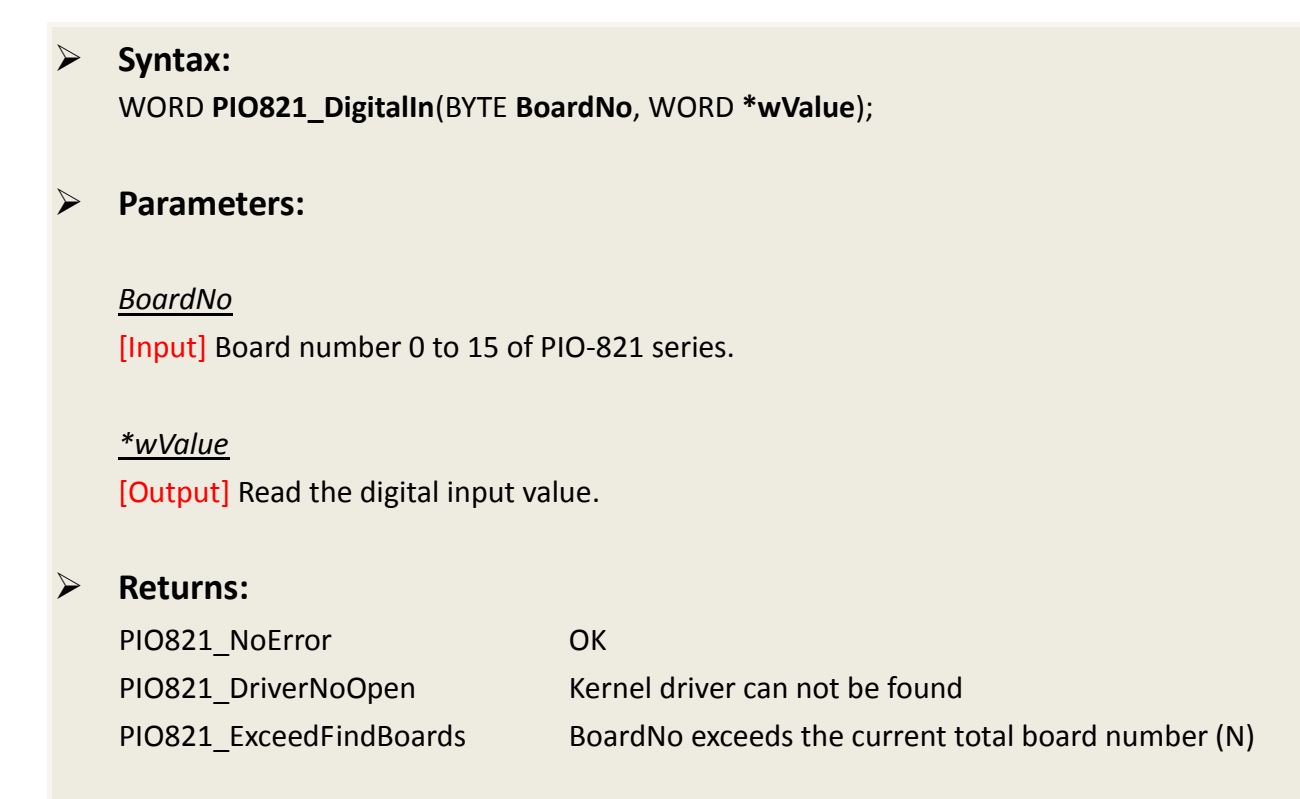

### <span id="page-23-0"></span>**PIO821\_DigitalOut**

Send out digital value through 16 TTL-compatible digital output channels. Please call PIO821\_ActiveBoard first before using this function.

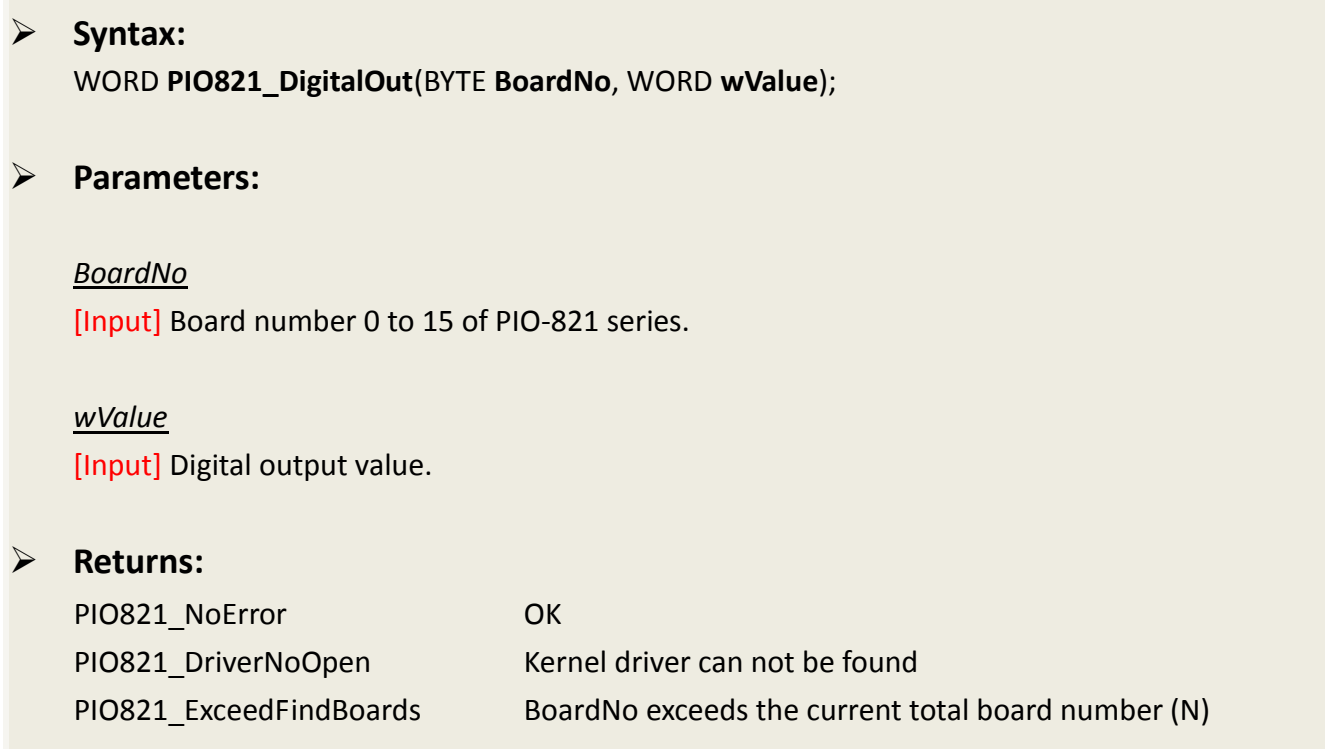

### <span id="page-24-0"></span>**PIO821\_InputByte**

Obtain a byte data from the specific address mapping of the PIO-821 series board. Please call PIO821\_ActiveBoard first before using this function. This function is designed for advance user to access the hardware data based on the register of PIO-821 series.

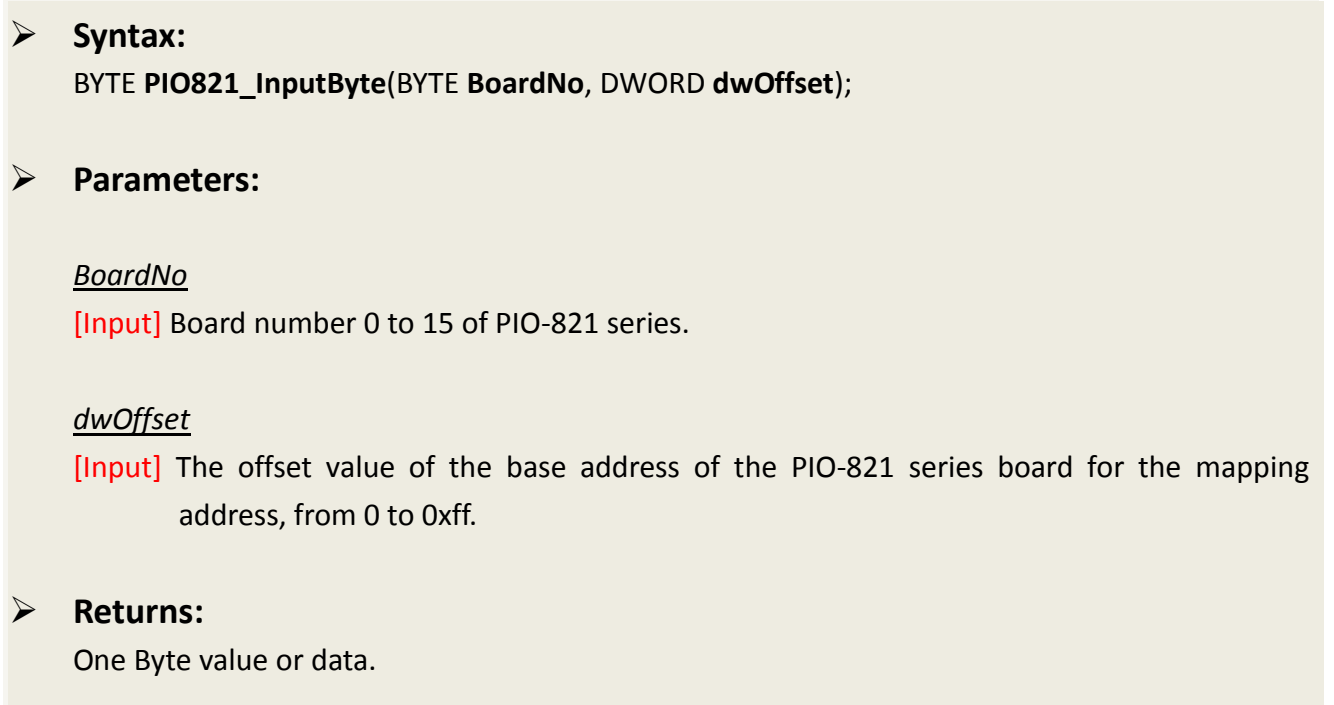

### <span id="page-25-0"></span>**PIO821\_OutputByte**

Write a byte data to the defined address of the PIO-821 series board. This function is designed for advance user to write data into the hardware based on the register of PIO821 series.

 **Syntax:** void **PIO821\_OutputByte**(BYTE **BoardNo**, DWORD **dwOffset**, BYTE **bValue**);

**Parameters:**

*BoardNo*

[Input] Board number 0 to 15 of PIO-821 series.

#### *dwOffset*

[Input] The offset value of the base address of the PIO-821 series board for the mapping address, from 0 to 0xff.

*bValue* [Output] A Byte value for output.

#### **Returns:**

None

### <span id="page-26-0"></span>**PIO821\_InputWord**

Obtain a word (two bytes) data from the specific mapping address of the PIO-821 series board. Please call PIO821 ActiveBoard first before using this function. This function is designed for advance users to access the hardware data based on the register of PIO-821 series.

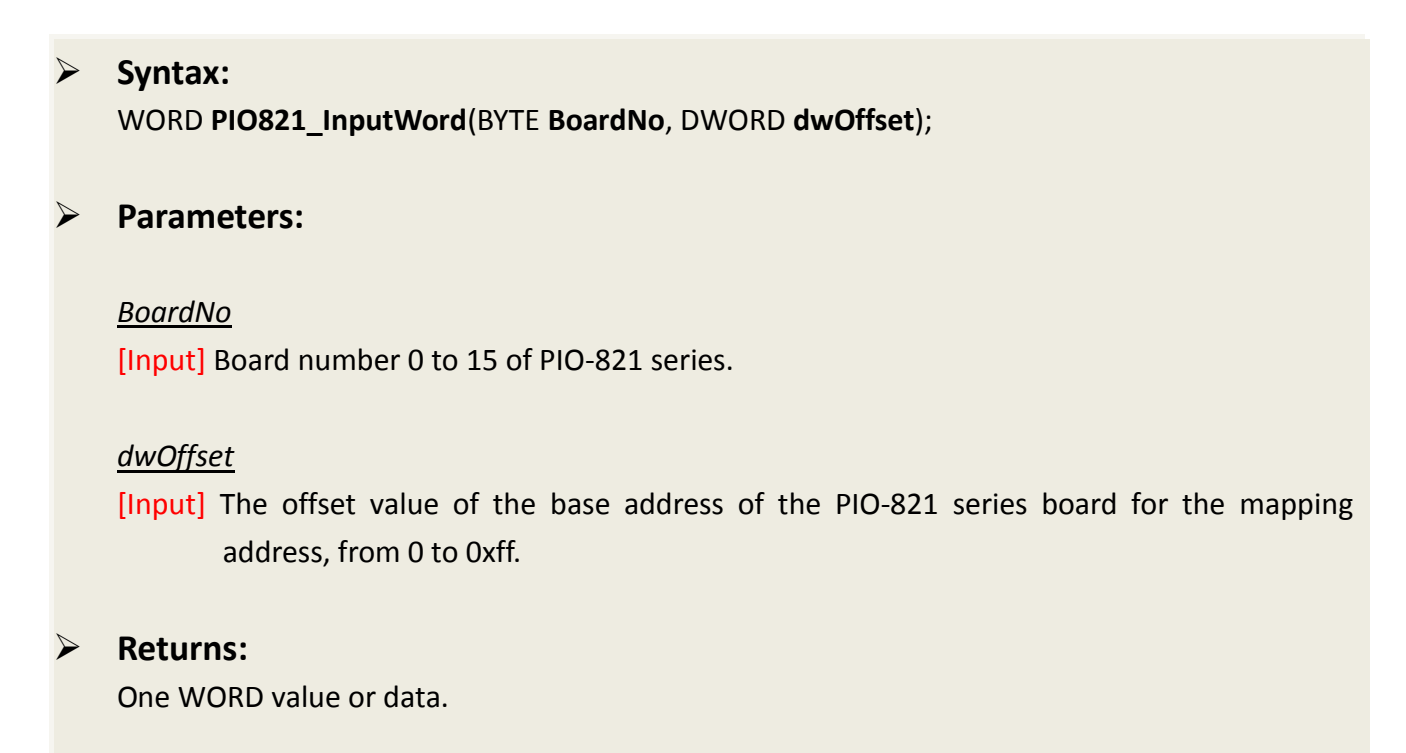

### <span id="page-27-0"></span>**PIO821\_OutputWord**

Write a word( two bytes) data to the defined address of the PIO-821 series board. This function is designed for advance user to write into the hardware based on the register of PIO-821 series.

 **Syntax:** void **PIO821\_OutputWord**(BYTE **BoardNo**, DWORD **dwOffset**, WORD **wValue**); **Parameters:** *BoardNo* [Input] Board number 0 to 15 of PIO-821 series. *dwOffset* [Input] The offset value of the base address of the PIO-821 series board for the mapping address, from 0 to 0xff. *wValue* [Output] A WORD value for output.

**Returns:**

None

### <span id="page-28-0"></span>**2.6 Timer/Counter Functions**

### <span id="page-28-1"></span>**PIO821\_SetCounter**

Set the counter number, configuration code and counter value to the 8254 chip of PIO-821 series board. Please call PIO821\_ActiveBoard first before using this function.

#### **Syntax:**

WORD **PIO821\_SetCounter**( BYTE **BoardNo**, WORD **wCounterNo**, WORD **bCounterMode**, DWORD **wCounterValue**);

#### **Parameters:**

*BoardNo* [Input] Board number 0 to 15 of PIO-821 series.

*wCounterNo* [Input] Select the 8254 Counter0 to Counter2.

*bCounterMode* [Input] The configuration code. Please refer to specification of 8254 chip.

*wCounterValue* [Input] Counter value of 8254 chip.

#### **Returns:**

PIO821\_NoError OK PIO821\_CounterModeError Out of counter mode range

### <span id="page-29-0"></span>**PIO821\_ReadCounter**

Read the counter value from the specified counter. Please call PIO821\_ActiveBoard first before using this function.

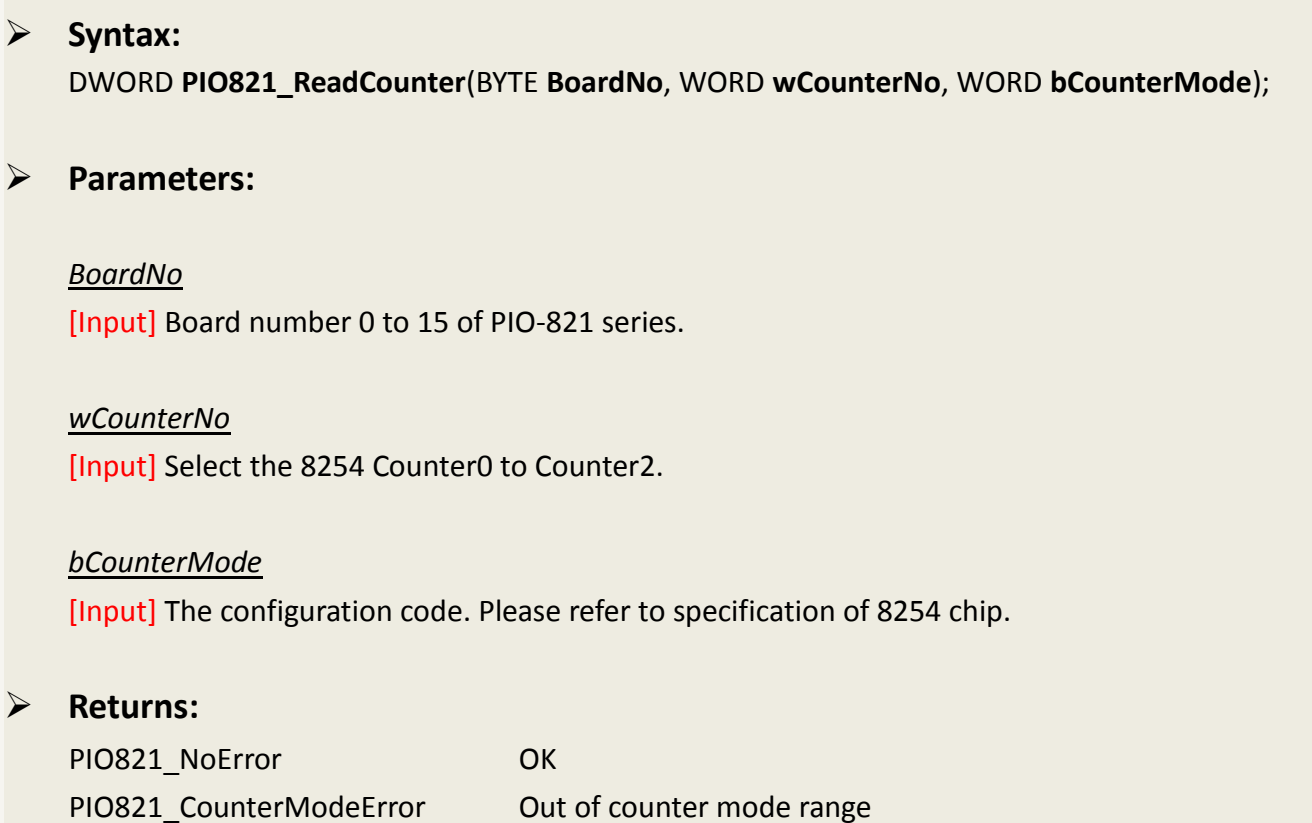

### <span id="page-30-0"></span>**2.7 Analog Input Functions**

### <span id="page-30-1"></span>**PIO821\_SetChannelConfig**

Set the channel configuration for analog input, which includes AD channel number and Gain mode. Please call PIO821 ActiveBoard first before using this function.

#### **Syntax:**

WORD **PIO821\_SetChannelConfig**(BYTE **BoardNo**, WORD **wAdChannel**, WORD **wConfig**);

#### **Parameters:**

*BoardNo* [Input] Board number 0 to 15 of PIO-821 series.

#### *wAdChannel*

[Input] Select A/D channel number 0 to 16.

#### *wConfig*

[Input] Select A/D channel gain, refer to section 7.3.12 "A/D Gain Control and Multiplex Control Register" of the PIO-821 hardware manual.

#### **Returns:**

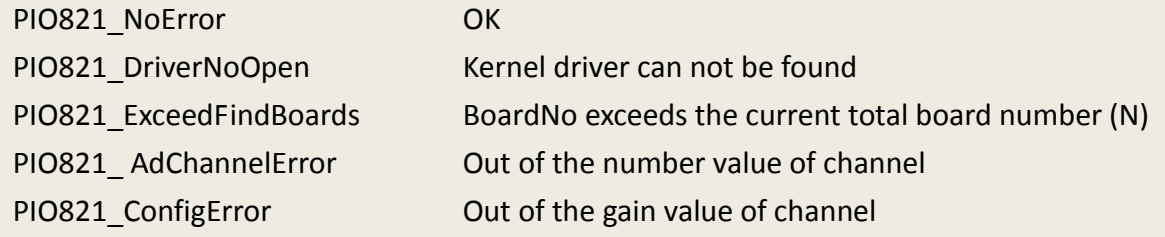

### <span id="page-31-0"></span>**PIO821\_Delay**

Use the 8254 chip to delay the specific time waiting in the program.

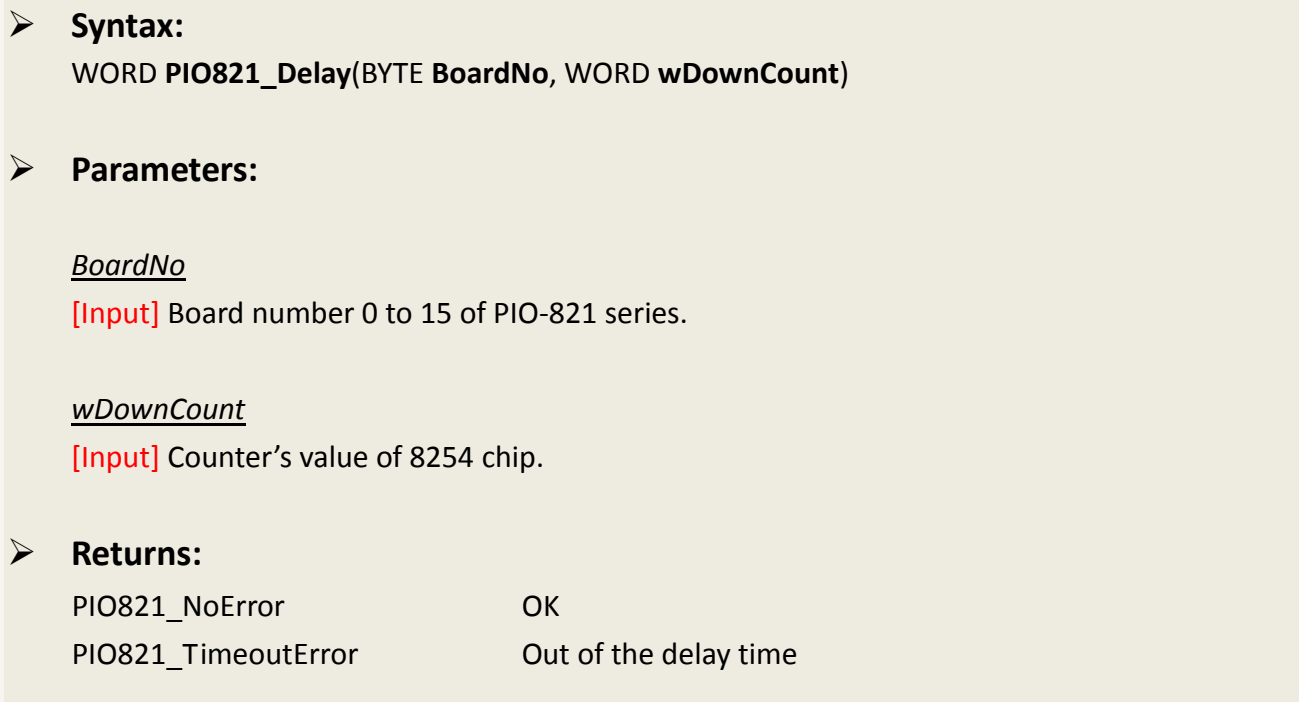

### <span id="page-32-0"></span>**PIO821\_ADPollingHex**

Read a 12-bit HEX value from the specified analog input channel. The active AD is setting by PIO821\_SetChannelConfig(…).This subroutine performs the AD conversion by polling one time. Please call PIO821\_ActiveBoard first before using this function.

# **Syntax:** WORD **PIO821\_ADPollingHex**(BYTE **BoardNo**, WORD **\*wAdVal**); **Parameters:** *BoardNo* [Input] Board number 0 to 15 of PIO-821 series. *\*wAdVal* [Output] Address of wAdVal which store the AD HEX data (12 bits). **Returns:**

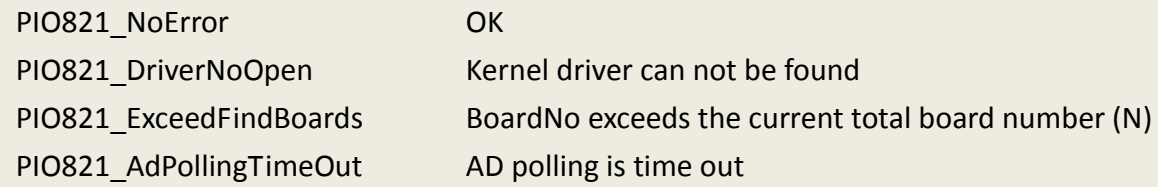

### <span id="page-33-0"></span>**PIO821\_ADPolling**

Read a the value of current active AD from the analog input channel. The active AD is set by PIO821 SetChannelConfig(...). This subroutine performs the AD conversion by polling one time. Please call PIO821\_ActiveBoard first before using this function.

# **Syntax:** WORD **PIO821\_ADPolling**(BYTE **BoardNo**, float **\*fAdVal**); **Parameters:** *BoardNo* [Input] Board number 0 to 15 of PIO-821 series. *\*wAdVal* [Output] Address of wAdVal which store the AD data (12 bits). **Returns:** PIO821\_NoError OK PIO821\_DriverNoOpen Kernel driver can not be found PIO821 ExceedFindBoards BoardNo exceeds the current total board number (N)

PIO821\_BoardNoActive The board is not activated

PIO821\_AdPollingTimeOut AD polling is time out

### <span id="page-34-0"></span>**PIO821\_ADsPolling**

Read multiple the values of current active AD from the analog input channel. The active AD channel is set by PIO821\_SetChannelConfig(…). This subroutine performs the AD conversions by polling trigger. Please call PIO821\_ActiveBoard first before using this function.

#### **Syntax:**

WORD **PIO821\_ADsPolling** (BYTE **BoardNo**, float **fAdVal[]**, DWORD **dwNum**);

**Parameters:**

#### *BoardNo*

[Input] Board number 0 to 15 of PIO-821 series.

#### *fAdVal[]*

[Output] Piece address of fAdVal which store the A/D data (12 bits).

#### *dwNum*

[Input] Number of A/D conversions will be performed.

#### **Returns:**

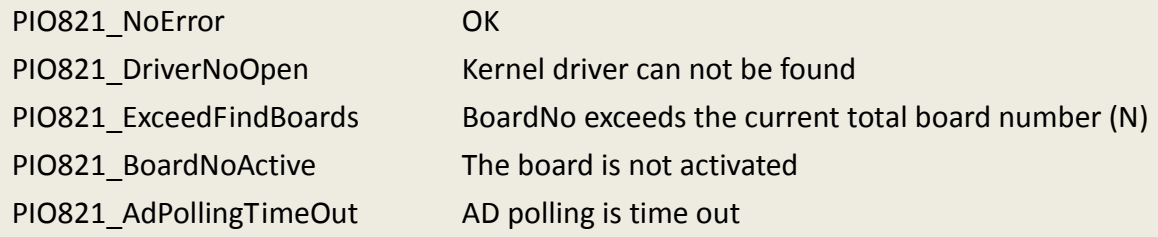

### <span id="page-35-0"></span>**PIO821\_ADsPacer**

Read multiple the values of current active AD from the analog input channel. The active AD channel is set by PIO821\_SetChannelConfig(…). This subroutine performs the AD conversions by pacer trigger. Please call PIO821\_ActiveBoard first before using this function.

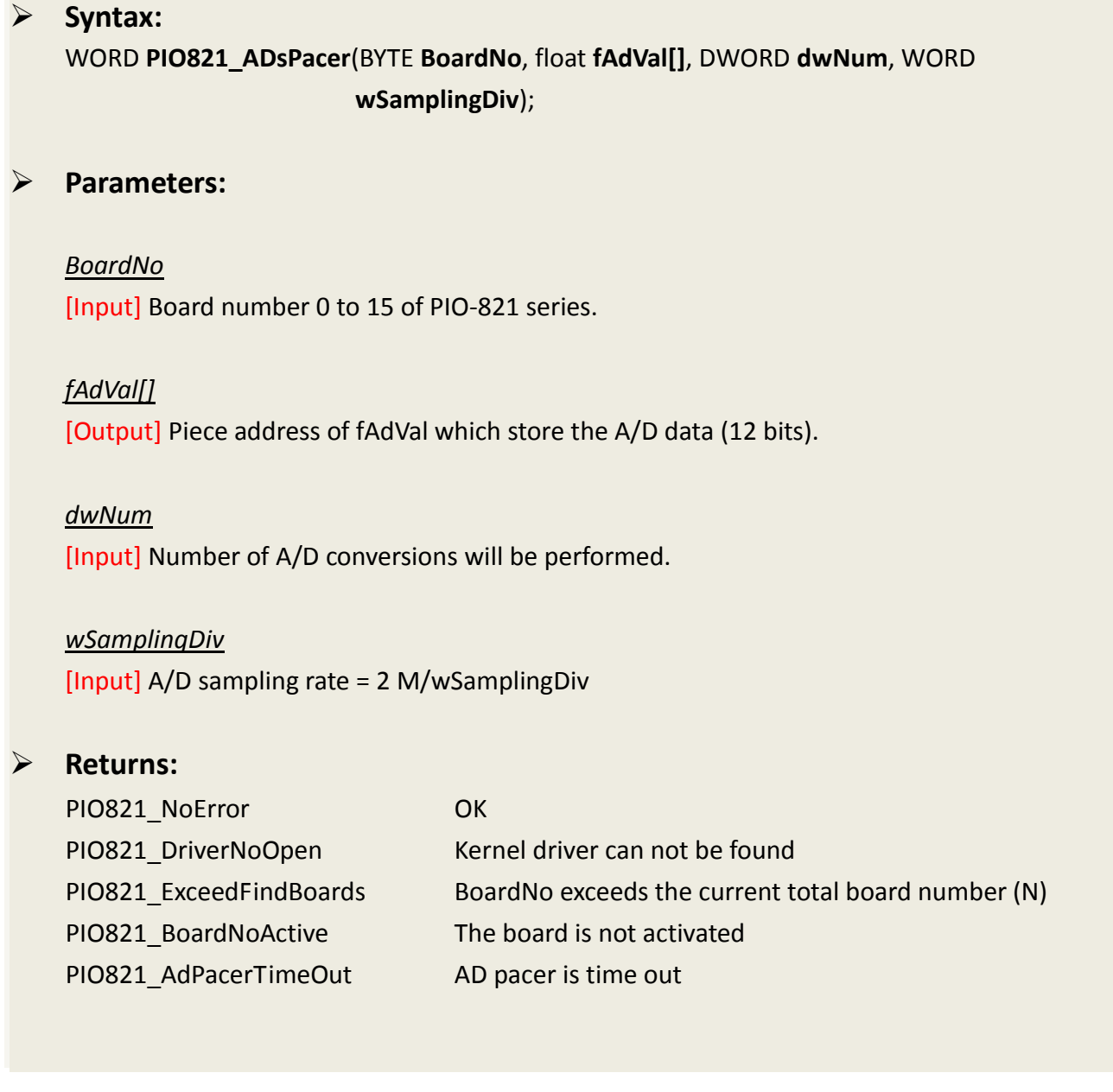

### <span id="page-36-3"></span><span id="page-36-0"></span>**2.8 Interrupt Functions**

### <span id="page-36-1"></span>**PIO821\_InstallIrq**

This function can enable the interrupt service for the specific PIO821 card. After applying the function, the system would allocate a handle to the interrupt.

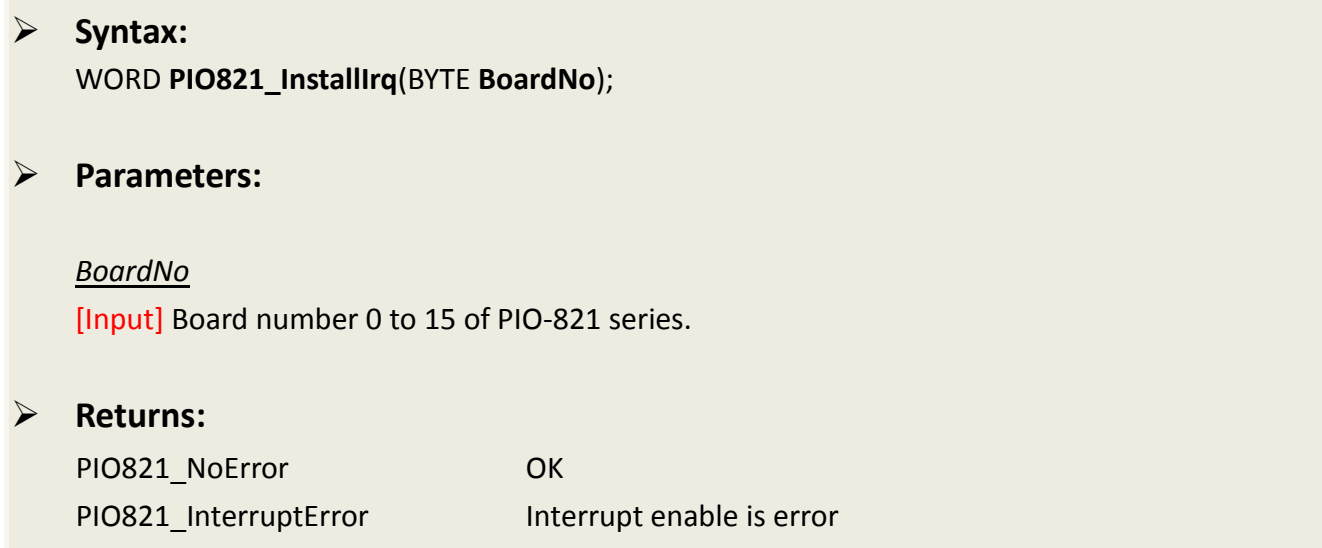

### <span id="page-36-2"></span>**PIO821\_IntADStart**

This function uses the interrupt method to read and store the AD values. Users must apply the PIO821 SetChannelConfig function to configure the specific AD channel first.

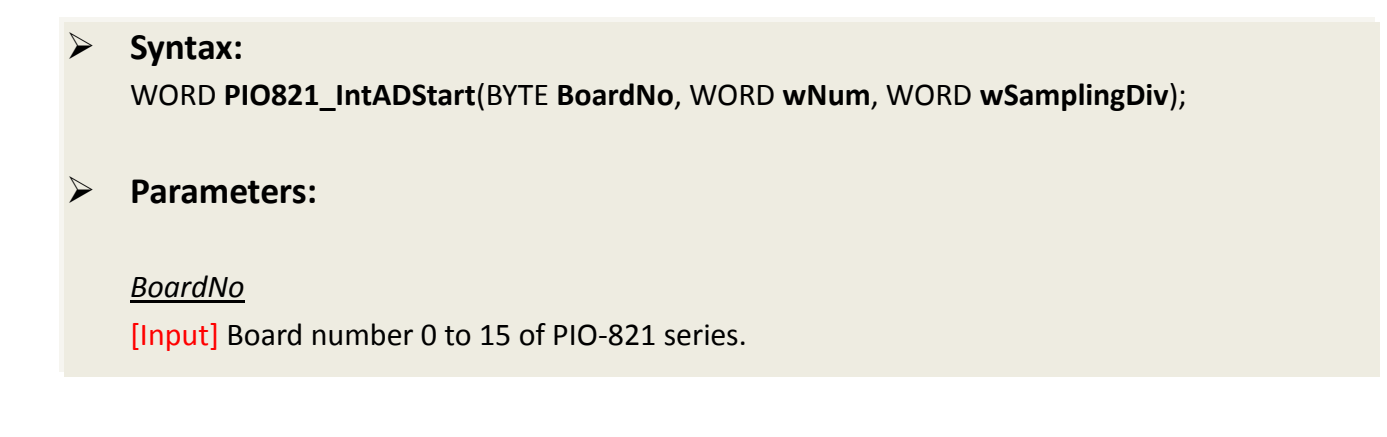

#### *wNum*

[Output] Number of interrupt A/D conversions will be performed.

*wSamplingDiv* [Input] A/D sampling rate = 2 M/wSamplingDiv

### **Returns:**

PIO821\_NoError OK

PIO821\_DriverNoOpen Kernel driver can not be found PIO821 ExceedFindBoards BoardNo exceeds the current total board number (N)

### <span id="page-37-0"></span>**PIO821\_GetADsfloat**

The function can get the float AD data of the specific AD channel. Users can set the specific AD channel in PIO821\_SetChannelConfig function. And the data is from the interrupt method after applying PIO821\_IntADStart function.

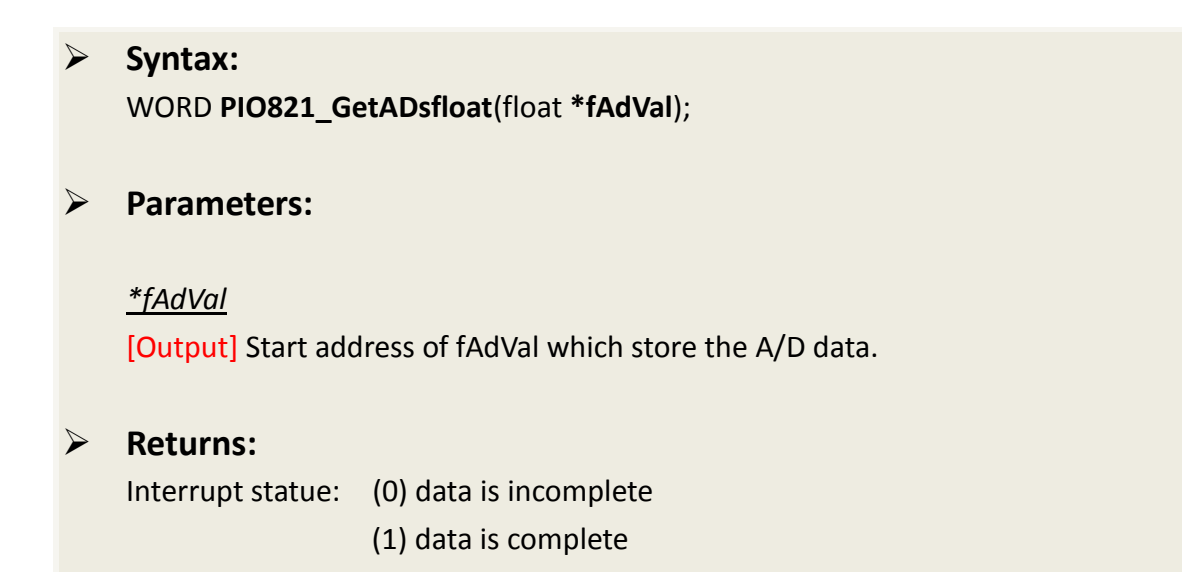

### <span id="page-38-0"></span>**PIO821\_GetADsHex**

The function can get the hex-format AD data of the specific AD channel. Users can set the specific AD channel in PIO821\_SetChannelConfig function. And the data is from the interrupt method after applying PIO821\_IntADStart function.

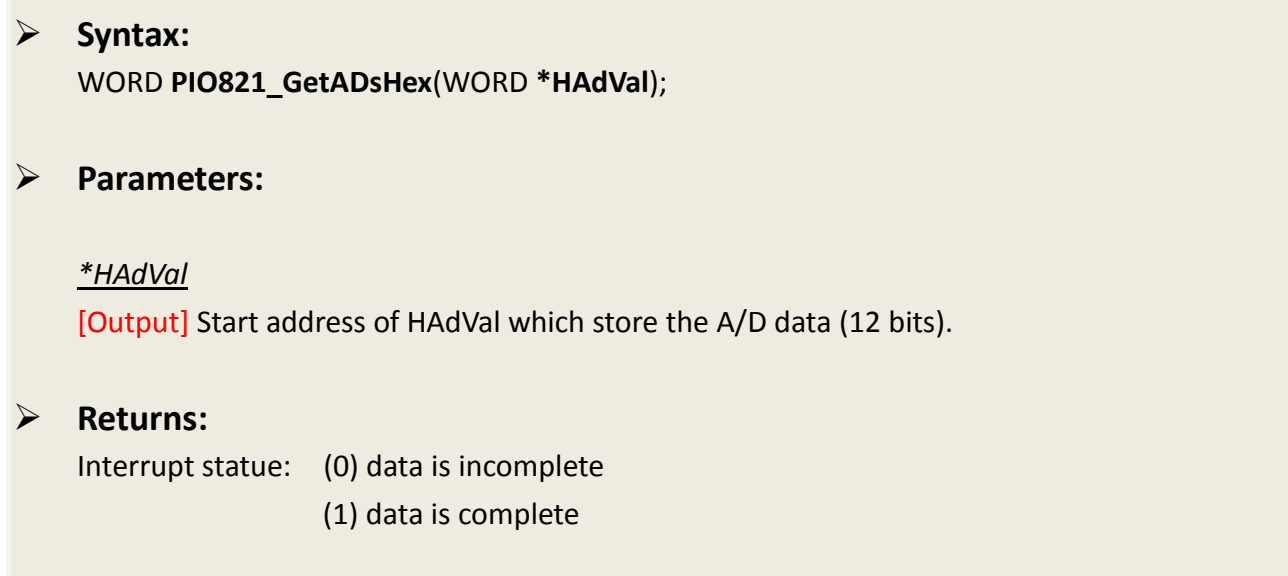

### <span id="page-38-1"></span>**PIO821\_RemoveIrq**

Release the interrupt resource of specific board from the computer system.

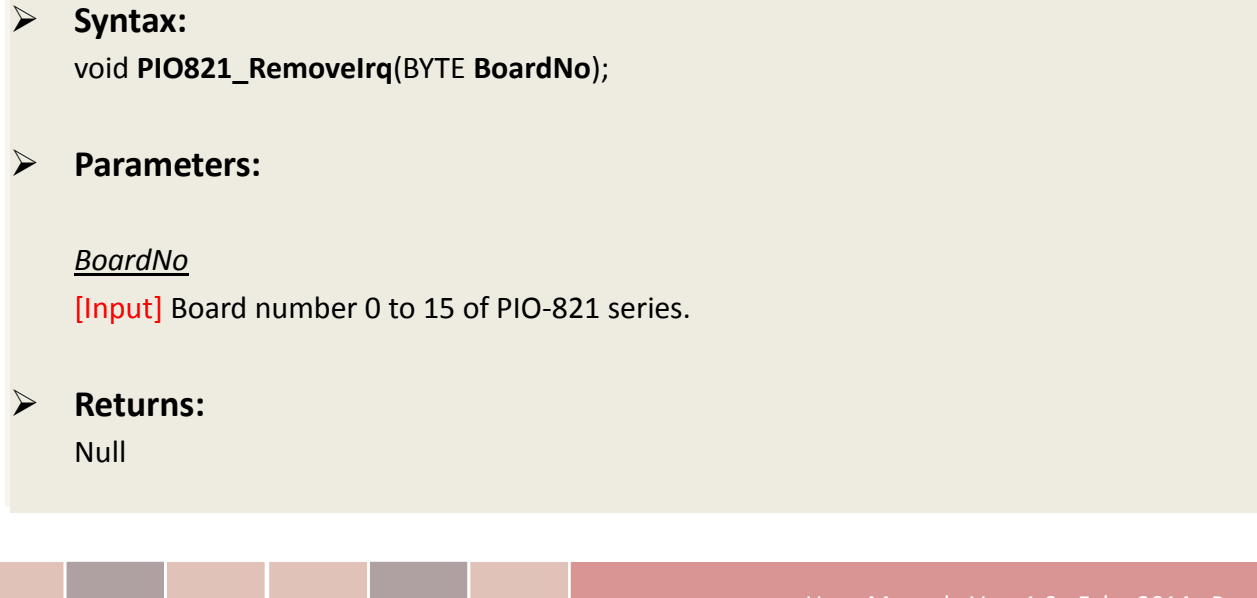

# <span id="page-39-0"></span>**3. Demo Programs**

### <span id="page-39-1"></span>**3.1 For Microsoft Windows**

ICP DAS PIO-821 Series Classic Driver DLL contains a set of functions. It can be used in various application programs for PIO-821 series card. The API functions supports many development environments and programming languages, including Microsoft Visual C++, Visual Basic, Borland Delphi, Borland C Builder++, Microsoft Visual C#.NET, Microsoft Visual VB.NET.

The demo programs of Windows OS for the PIO-821 series can be found on the supplied CD-ROM, or can be obtained from the ICP DAS FTP web site. The location and addresses are indicated in the table below:

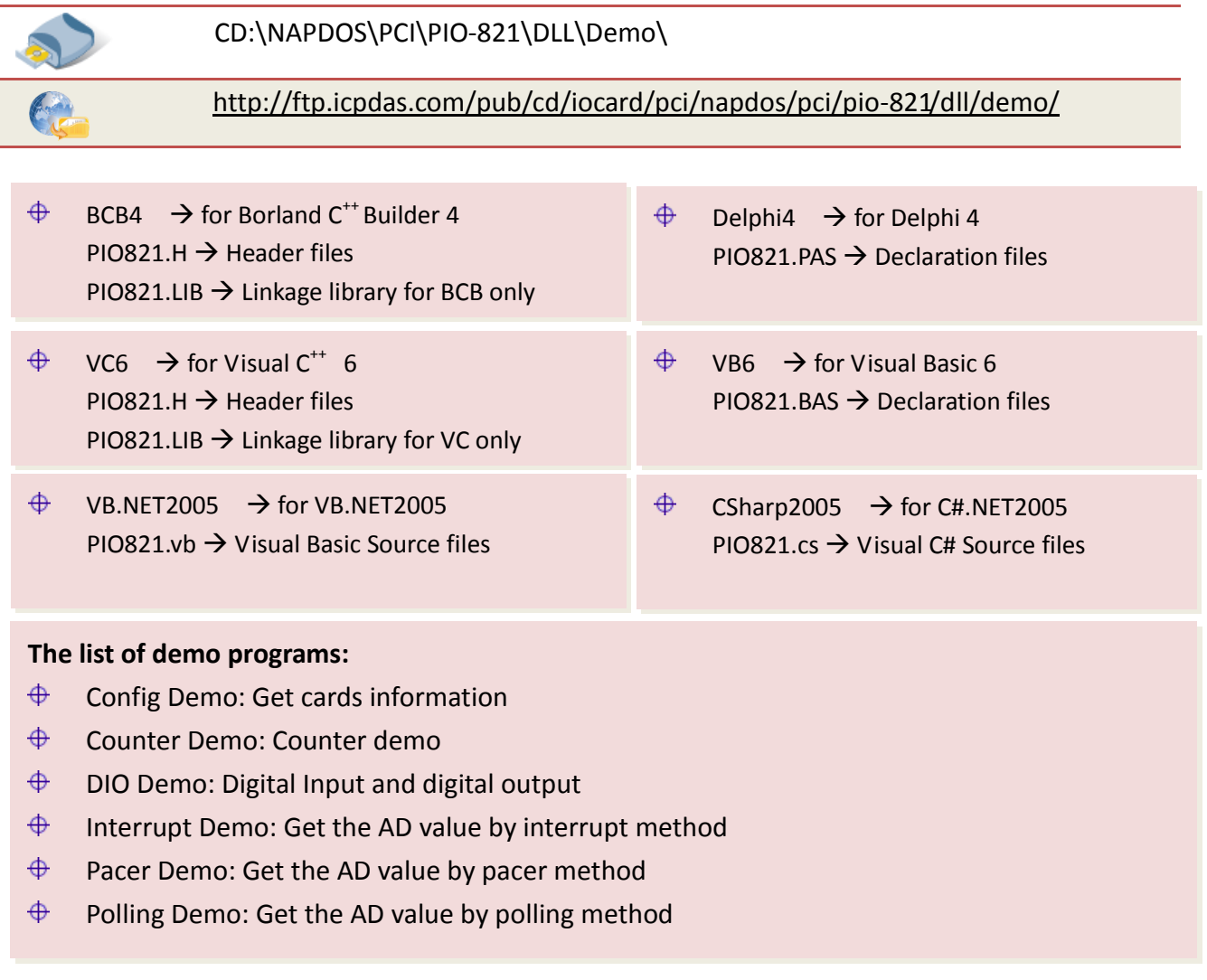

### **Config Demo: Get cards information**

Following figure is the result for the demo1 program. It can be applied to obtain the hardware information of the PIO-821 board.

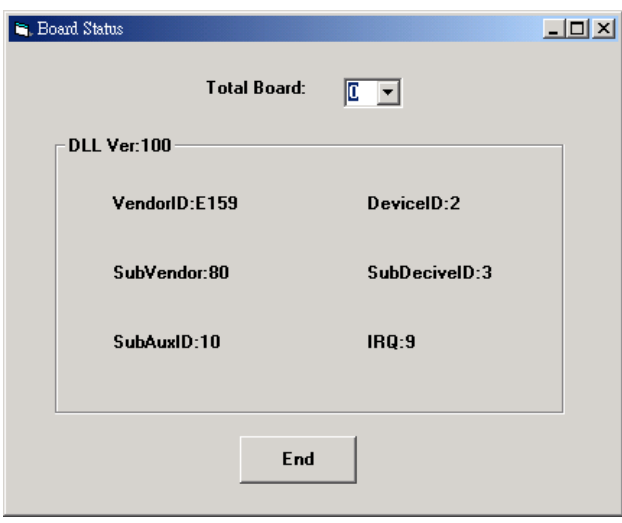

#### **Counter Demo: Counter demo**

This demo program can be used to obtain the counter0 information of 8254 chip on board. And users can set the external clock of the hardware by setting JP5 jumper. Click the "Active" button to show the count value of the external signal.

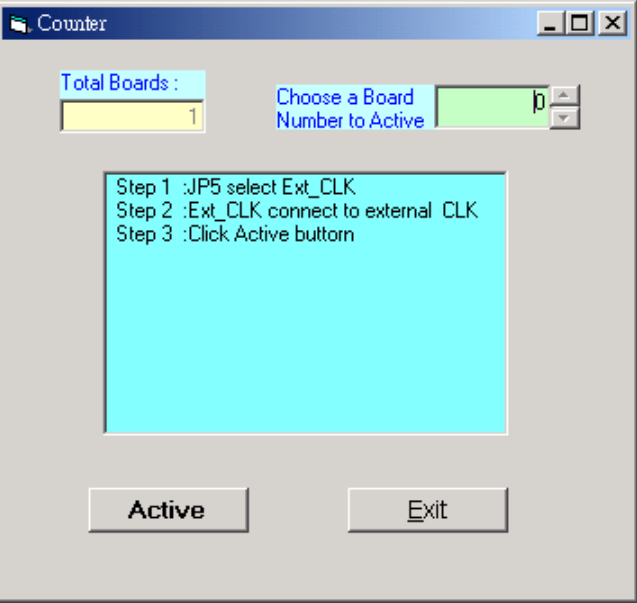

#### **DIO Demo: Digital input/output**

This program demonstrates the DI/DO status of PIO-821 board after the digital input/output wire connection.

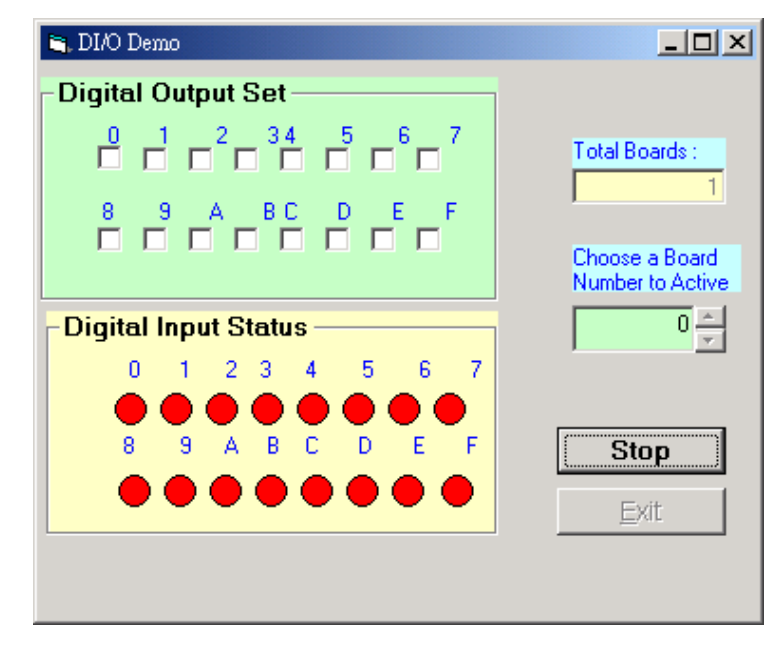

#### **Interrupt Demo: The interrupt method to get the AD value**

This demo program shows the AD value by the interrupt method. Users can set the Input range and sampling rate of AD channel in this demo and click "show" button to get the analog input value and demonstrate the data in the display window.

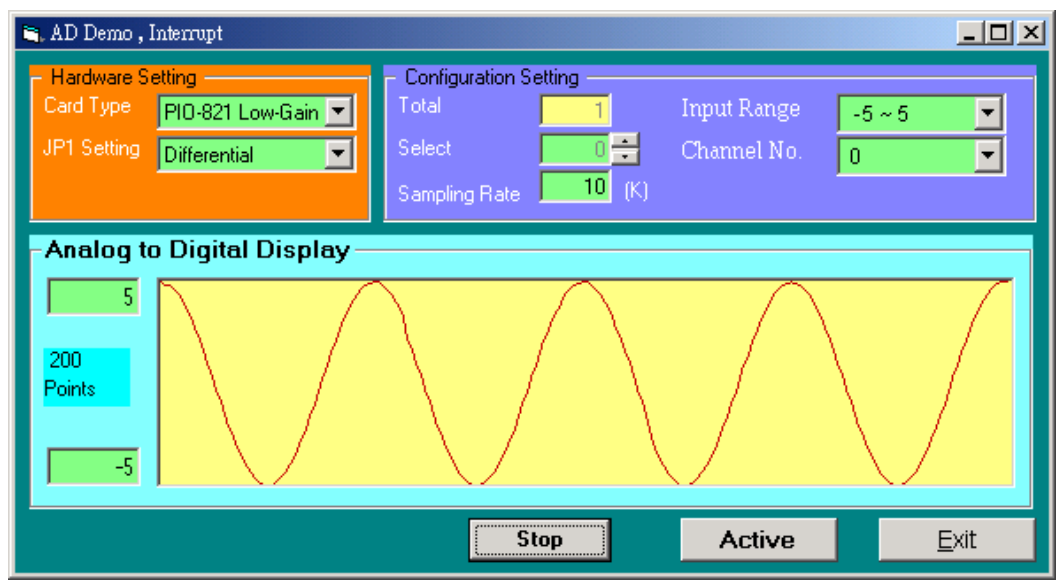

#### **Pacer Demo: The pacer mode to get the AD value**

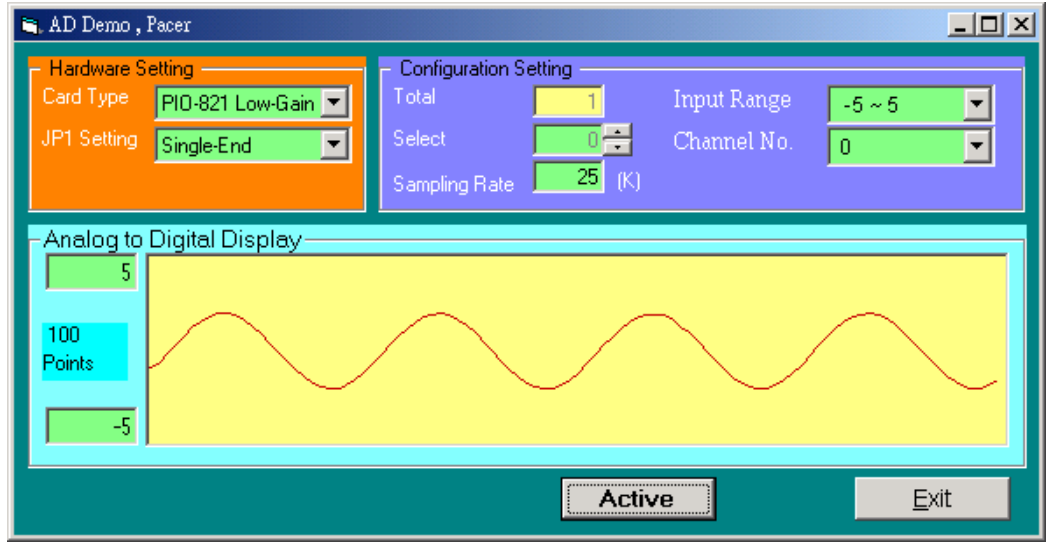

This demo program provides the pacer method to get the AD value.

#### **Polling Demo6: The Polling mode to get the AD value**

This demo program provides the polling method to get the AD value.

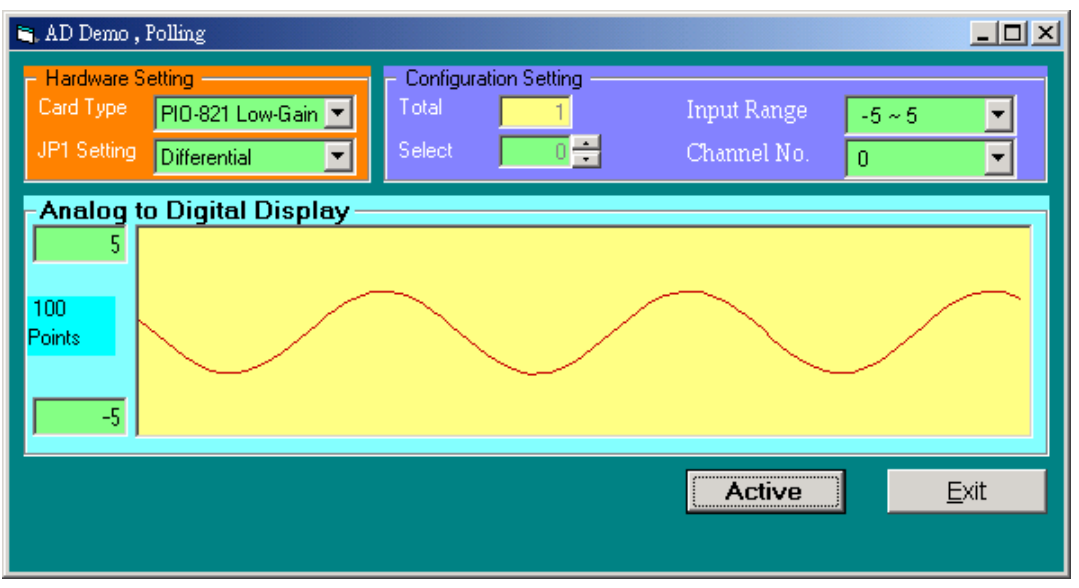

### <span id="page-43-0"></span>**3.2 For DOS**

The demo program is contained in:

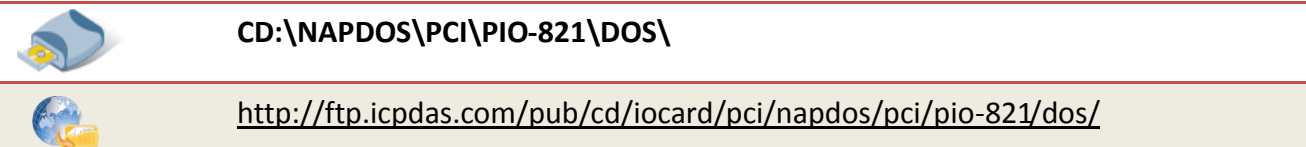

The completely source listing of demo program is given in TC format. This program is compiler in LARGE mode and link with PIO.lib in TC.

```
\bigoplus\{TC\}^* \rightarrow for Turbo C 2.xx or above
\bigoplus\TC\LIB\*.* \rightarrow \bigstar for TC Library
\oplus \TC\DEMO\*.* \rightarrow for TC demo program
\oplus \TC\DIAG\*.* \rightarrow for TC diagnostic program
\bigoplus\triangledown TC\LIB\PIO.H \rightarrow TC Declaration File
\oplus \TC\LIB\TCPIO_L.LIB \rightarrow TC Large Model Library File
\oplus \TC\LIB\TCPIO_H.LIB \rightarrow TC Huge Model Library File
```
#### **The list of demo programs:**

- $\bigoplus$ DIO: DIO Test
- $\bigoplus$ DA: Analog output test
- $\bigoplus$  Wave: 8254 square wave generator
- $\bigoplus$ EEPROM: Save EEPROM data to file
- $\bigoplus$ Cal: Digital to Analog output without calibration
- $\bigoplus$ Softtrg: Analog to Digital by Software trigger without calibration
- $\bigoplus$ Pacerca: Analog to Digital by Pacer trigger without calibration
- $\bigoplus$ Pacer: Analog to Digital by Pacer trigger with calibration

*Note that all of the hardware control functions need to be provided and processed by user themselves.*

### <span id="page-44-0"></span>**3.2.1 LIB (PIO.H) Function Description**

### **PIO\_FloatSub2**

Compute C=nA-nB in **float** format, which is 32 bits floating pointer number. This function is provided for testing purpose.

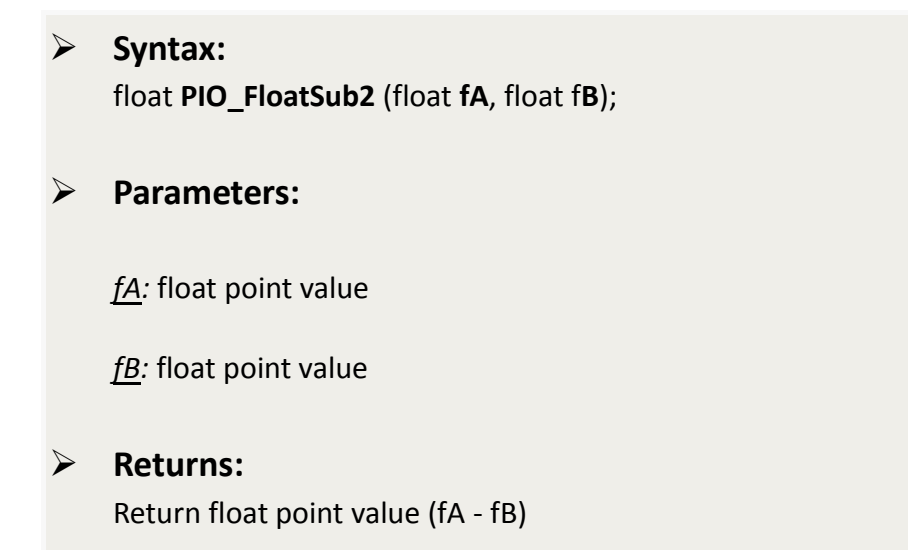

#### **PIO\_ShortSub2**

Compute C=nA-nB in **short** format, short=16 bits sign integer. This function is provided for testing purpose.

 **Syntax:** float **PIO\_ShortSub2** (short **nA**, short **nB**); **Parameters:** *nA:* Short integer *nB:* Short integer **Returns:** Return a short integer (nA - nB)

#### **PIO\_GetDriverVersion**

Obtain the software version

 **Syntax:** WORD **PIO\_GetDriverVersion** (WORD **\*wDriverVersion**); **Parameters:** *\*wDriverVersion:* Driver Version. For example: If 101(hex) is return, it means driver version is 1.01 **Returns:** NoError

#### **PIO\_DriverInit**

This function searches the hardware board. If all checks are OK, this function will return the total board value.

#### **Syntax:**

WORD **PIO\_DriverInit**(WORD **\*wBoards**, WORD **wSubVendorID**, WORD **wSubDeviceID** ,WORD **wSubAuxID**);

#### **Parameters:**

*\*wBoards:* [Output] Total board

*wSubVendorID:* [Input] Sub Vendor ID of PIO-821 series card

*wSubDeviceID:* [Input] Sub Device ID of PIO-821 series card

*wSubAuxID:* [Input] Axu ID of PIO-821 series card

**Returns:**

Null

### **PIO\_GetConfigAddressSpace**

Get configuration address space of PIO-821 series card.

#### **Syntax:**

WORD **PIO\_GetConfigAddressSpace**(WORD **wBoardNo**, WORD **\*wBaseAddr**, WORD **\*wIrq**, WORD **\*wSubVendor**, WORD **\*wSubDevice**, WORD **\*wSubAux**, WORD **\*wSlotBus**, WORD **\*wSlotDevice**)

#### **Parameters:**

*wBoardNo:* [Input] board number(0 to 7)

*\*wBaseAddr:* [Output] Base address

*\*wIrq:* [Output] IRQ number

*\*wSubVendor:* [Output] Sub Vendor ID

\*wSubDevice: [Output] Sub Device ID

\*wSubAux: [Output] Sub Aux ID

\*wSlotBus: [Output] PCI slot

\*wSlotDevice: [Output] Device of slot

#### **Returns:**

NoError: OK. FindBoardError: Cannot find the PIO-821 series card.